Enfinity Suite 6

# Enfinity Suite 6<br> **Advanced Search Modern Search Modern Search Modern Search Search Search**<br> **Customization Advanced Search Module Implementation and Customization**

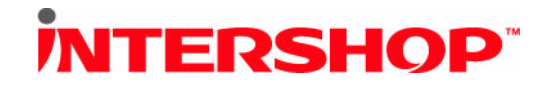

This document covers the feature set delivered with Enfinity Suite 6.4 and above. The information contained in this document is subject to change without notice at any time.

These materials are subject to change without notice. These materials are provided by Intershop Communications AG and its affiliated companies ("Intershop Group") for informational purposes only, without representation or warranty of any kind, and Intershop Group shall not be liable for errors or omissions with respect to the materials. The only warranties for Intershop Group products and services are those that are set forth in the express warranty statements accompanying such products and services, if any. Nothing herein should be construed as constituting an additional warranty.

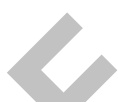

warranty statements accompanying such products and services, if any. Nothing the construed as constituting an additional warranty.<br>
This document and all of its parts are protected by copyright. All rights, including<br>
of d This document and all of its parts are protected by copyright. All rights, including those of duplication, reproduction, translation, microfilming, storage on electronic media and processing in electronic form are expressly reserved.

Intershop® and Enfinity™ are trademarks or registered trademarks of Intershop Communications.

All other company, product and brand names are trademarks or registered trademarks of their respective owners.

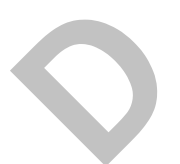

Copyright ©2005-2010 Intershop Communications. All Rights Reserved.

2010-05-10 Document ID: EMS-LIB-64-21-01

#### Table of Contents

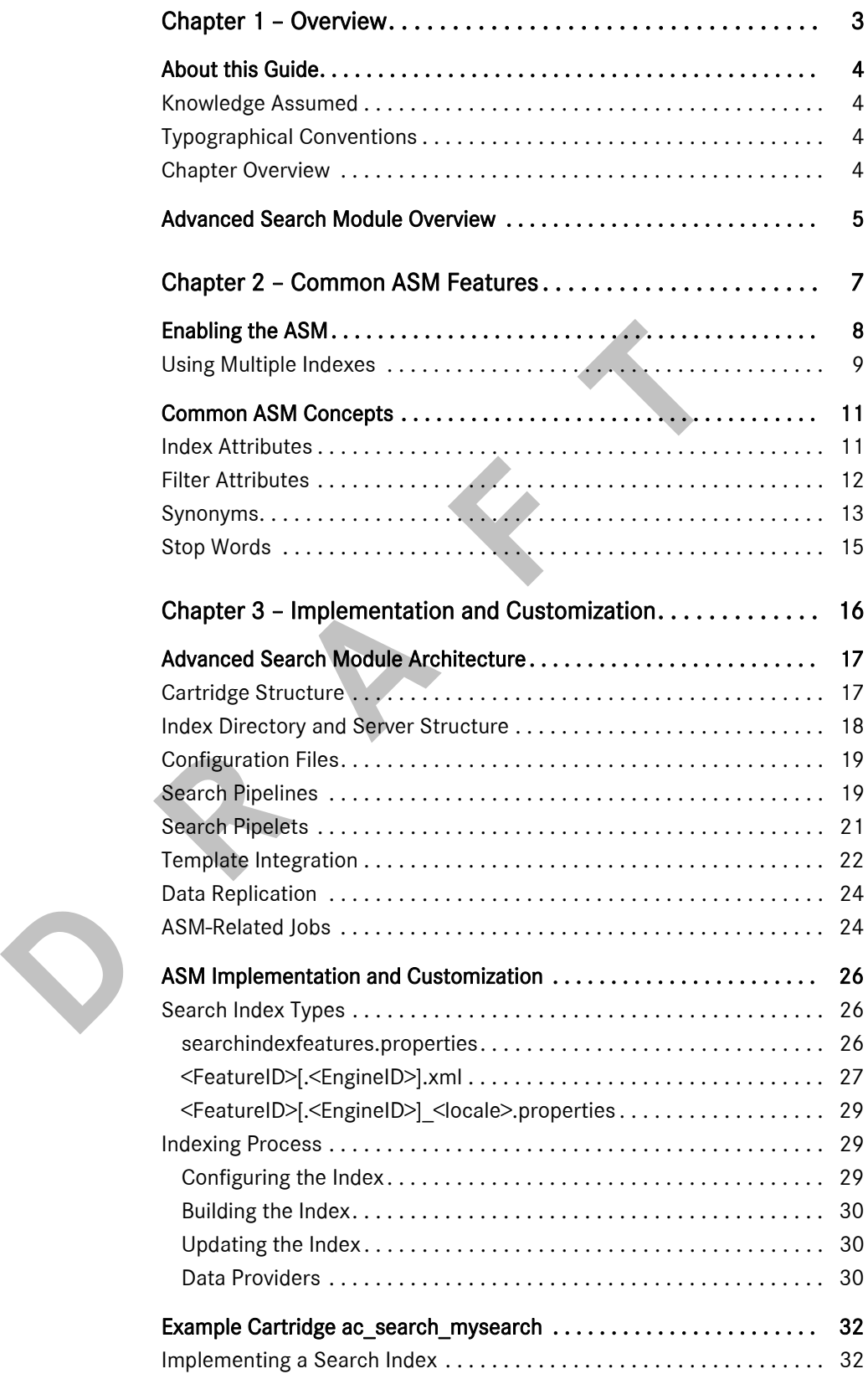

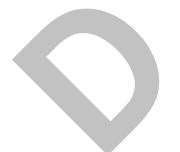

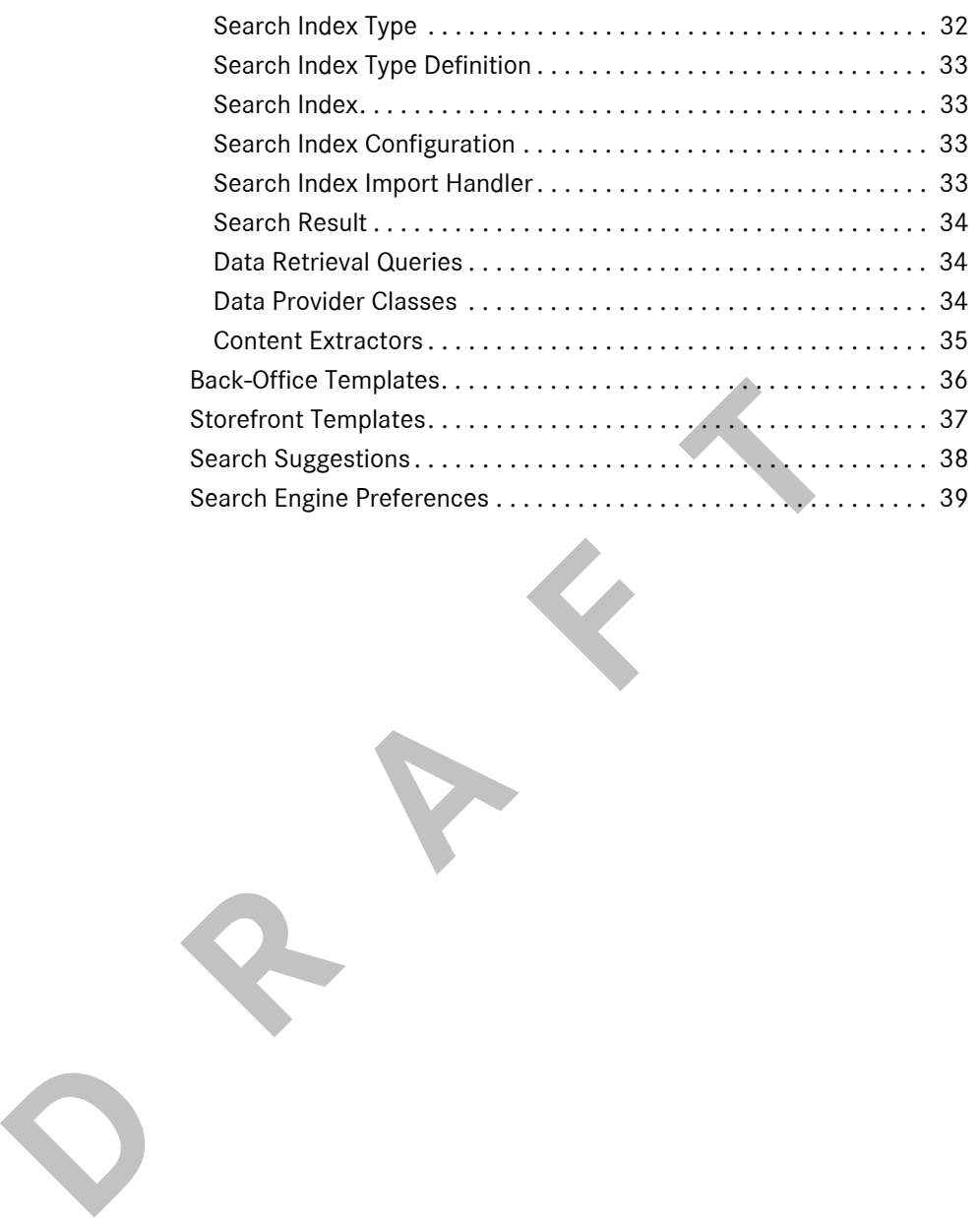

## **CHAPTER 1**

<span id="page-4-0"></span>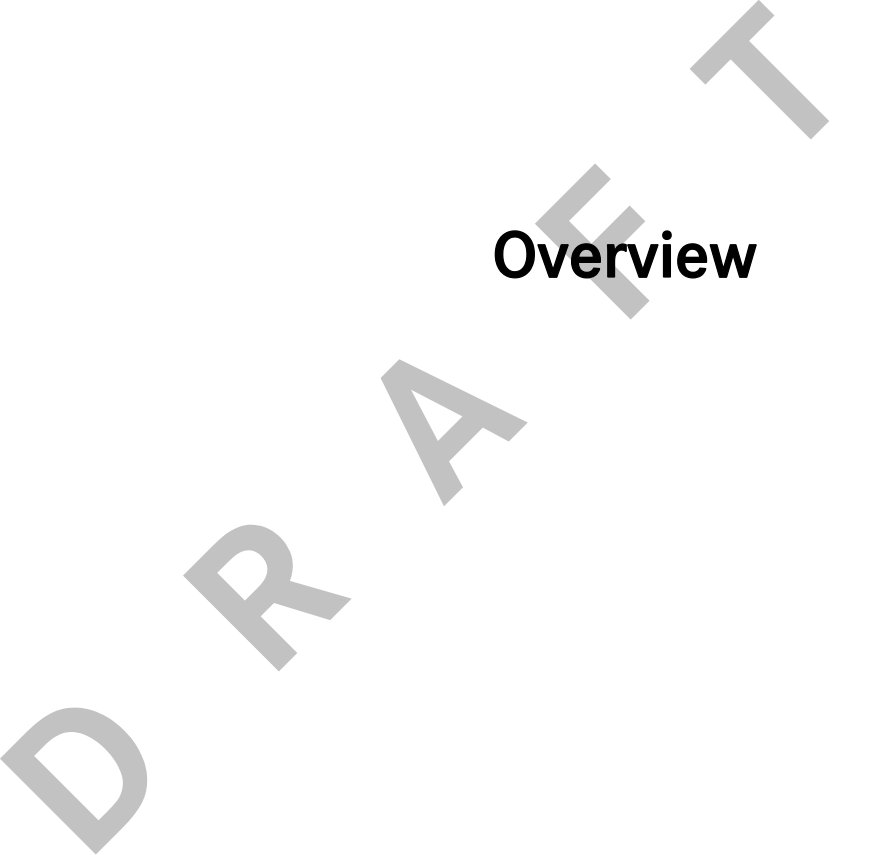

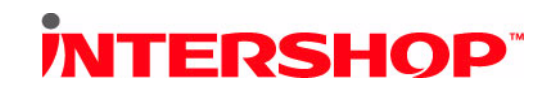

#### <span id="page-5-0"></span>**About this Guide**

By default, Enfinity Suite 6 uses the Oracle ConText search to query database data. In order to provide a more powerful full-text search, guided search and other advanced search features, Enfinity Suite 6 also integrates an advanced search module (ASM) for product and content searches in consumer and business channel storefronts. This interface enables the integration of external search engines, which then build and query search indexes and add search features such as full-text search, guided search, stop word and synonym configuration to Enfinity Suite 6-based e-commerce applications.

This document describes the main features of the advanced search module (ASM) and discusses important administration and development issues.

#### <span id="page-5-1"></span>Knowledge Assumed

This document describes the main features of the advanced st<br>
(ASM) and discusses important administration and developen<br> **EXAM)** and discusses important administration and developers<br>
This paper is addressed to both Enfin This paper is addressed to both Enfinity Suite 6 developers and Enfinity Suite 6 administrators. The paper assumes familiarity with the technical architecture of Enfinity Suite 6, as well as the overall cartridge development process.

#### <span id="page-5-2"></span>Typographical Conventions

The following typographical conventions are used throughout the guide:

■ **Cross-references**

References to other parts of this guide and to other documentation appear in *italics*.

#### ■ **Commands**

All commands to be typed at command prompts appear in Courier font.

#### ■ **Reserved or Special Words**

Names of files, directories, or cartridges appear in *italics*.

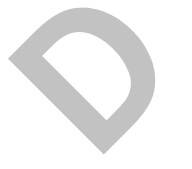

Example code, attribute names, methods and database table names appear in Courier; for example, init(). In addition, the # sign refers to the number of an Enfinity Suite 6 instance. If # precedes a shell prompt, it indicates that the current user is root.

#### <span id="page-5-3"></span>Chapter Overview

The remainder of this chapter introduces the advanced search module, outlining general search options.

Chapter 2 outlines the general ASM functionalty, including its activation, administration and general back-office usage.

Chapter 3 covers the ASM implementation and customization.

#### <span id="page-6-1"></span><span id="page-6-0"></span>**Advanced Search Module Overview**

Through integrating an external search engine, the advanced search module provides powerful search options to Enfinity Suite 6. Depending on the actual search engine, these options may include:

#### ■ **Simple Search Index Interface**

The advanced search module interface supports the creation and configuration of search indexes to include specified standard and custom product attributes for product searches and content parameters for content searches.

#### ■ **Synonyms and Antonyms**

The advanced search module interface provides the ability to configure and store synonym and antonym configurations.

#### ■ Guided Search ("After Search Navigation")

**Example 3**<br> **Example 3**<br>
The advanced search module interface provides the ability<br>
and store synonym and antonym configurations.<br> **D Cuided Search ("After Search Navigation")**<br>
The advanced search module interface prov The advanced search module interface provides a standard pipeline and template set to add a guided search function to an Enfinity Suite 6 storefront. When a user submits a query to the simple search, a set of filter attributes is presented along with the results. The filter attribute values can be used to refine the search, hence narrow down the result set. Behind each filter attribute value, a number indicates how many hits the respective filter attribute value has produced.

#### <span id="page-6-2"></span>**Figure 1: Guided search in the consumer storefront**

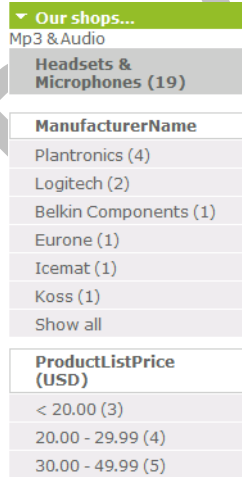

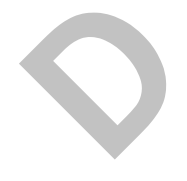

#### ■ **Dynamic Navigation**

The advanced search module interface can be used to implement a dynamic navigation. Dynamic navigation facilitates catalog browsing by indicating for each category how many products the individual categories and sub-categories contain.

NOTE: Dynamic navigation can be enabled via the search index preferences.

#### ■ **Suggest Function**

The advanced search module interface can also provide a dynamic recommendation function that offers possible completions for search term fragments while typing the search term. Along with each recommended completion, the number of possible hits, an optional image and a suggestion type may be indicated.

#### **Figure 2: Example for a suggest function based on Omikron FACT-Finder**

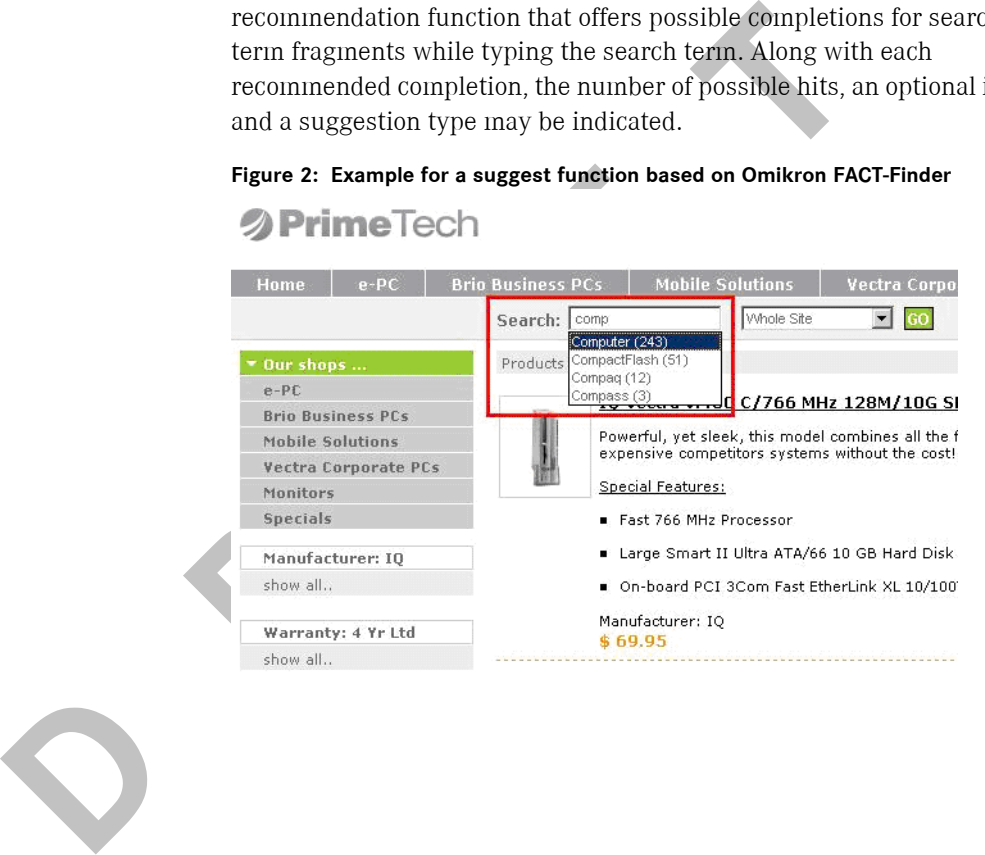

## **CHAPTER 2**

# <span id="page-8-0"></span>**Common ASM Feature** Common ASM Features

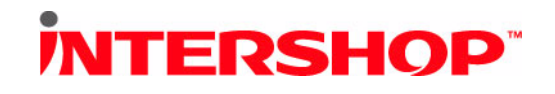

#### <span id="page-9-2"></span><span id="page-9-0"></span>**Enabling the ASM**

Setting up an advanced search module implementation comprises, basically,

- $\cdot$  installing a corresponding adapter cartridge, and
- setting up the external search engine as required.

This adds new search index types to your Enfinity Suite 6 installation. After deploying the intended search engine and the corresponding adapter cartridge, the new search index types must be enabled within the intended channel(s). Consequently, the new search indexes must be created, configured and built to become operative.

NOTE: The Search Index Preferences page is only available if there is an advanced search module implementation installed.

To enable the advanced search module, proceed as follows:

**1. In the Enfinity Suite 6 back office, select the intended channel from the channel bar.**

This opens the navigation bar of the channel.

**2. In the navigation bar, select Preferences.**

The overview page is displayed.

**3. Select Search Indexes.**

The Search Index detail page is displayed.

<span id="page-9-1"></span>**Figure 3: Defining search index preferences**

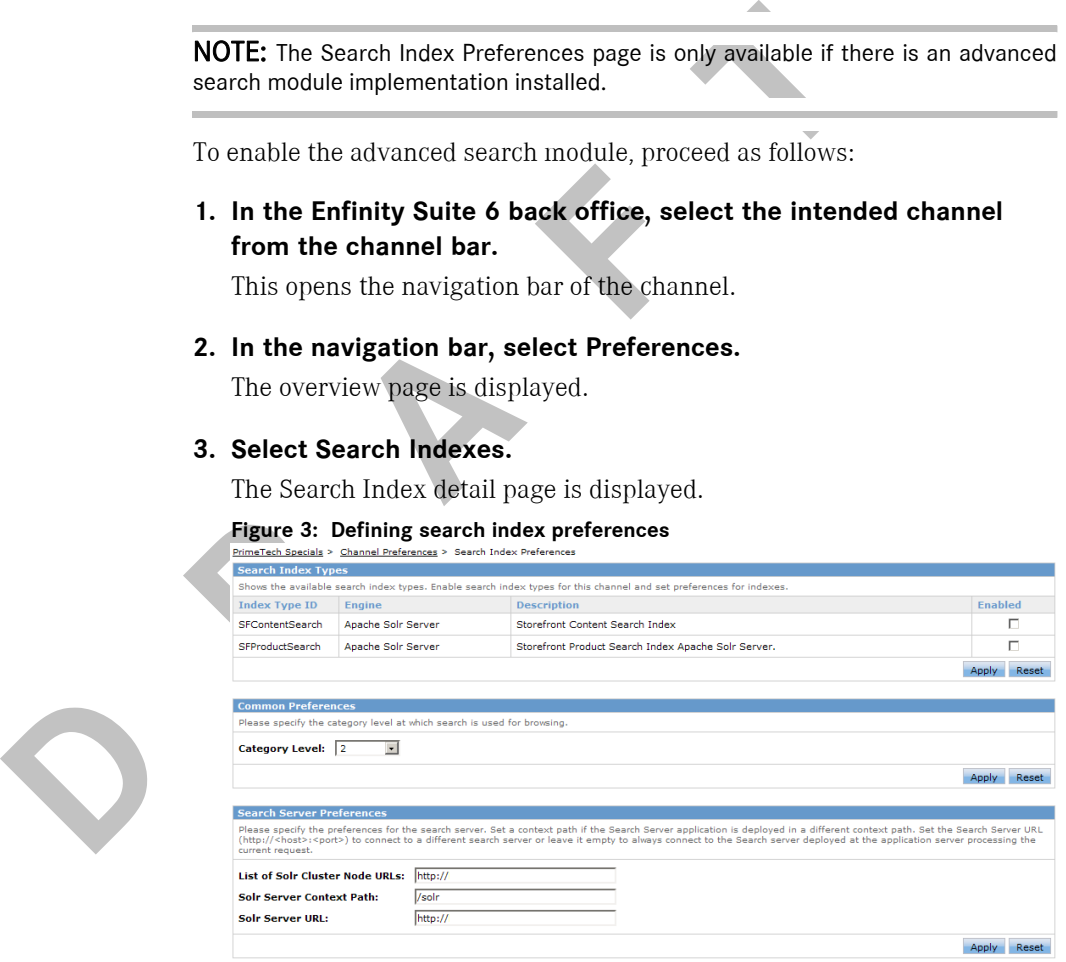

NOTE: The available options depend on the given search module. [Figure 3](#page-9-1) shows the options for the Apache Solr-based ASM as an example.

By default, the advanced search options are not selected. That is, the standard Oracle ConText search is enabled.

#### **4. Select the intended options.**

The available options depend on the given search module. Generally, the following index types are used within the standard storefront implementation:

• SFProductSearch

This type indexes product data to support features like product search, after search navigation, etc.

SFContentSearch

This type indexes page and component data to support content search within the storefront editing content.

#### **5. Optionally, select a category level.**

This enables the guided navigation at the selected category level.

**6. Optionally, specify preferences for the given search engine.**

The available options depend on the given search engine and its actual implementation. For details, refer to the corresponding search module documentation.

#### **7. Click Apply.**

This enables the settings immediately, i.e., without restarting the Enfinity Suite 6 server.

#### <span id="page-10-0"></span>Using Multiple Indexes

You can define multiple index configurations, hence work with multiple indexes in parallel. For example, when supporting two different locales with your storefront (e.g., en\_US and de\_DE), you obviously need one index for en\_US and another index for de\_DE data.

**5. Optionally, select a category level.**<br>
This enables the guided navigation at the selected category<br> **6. Optionally, specify preferences for the given search**<br>
The available options depend on the given search engine a<br> Moreover, you can define separate index files for different index types. For example, assume you have implemented a new index type SFStores for a store finder (see Figure 4). The index to be used by the SFStores store finder index requires a configuration that differs from the one used for the standard storefront search.

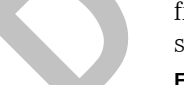

<span id="page-10-1"></span>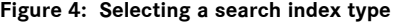

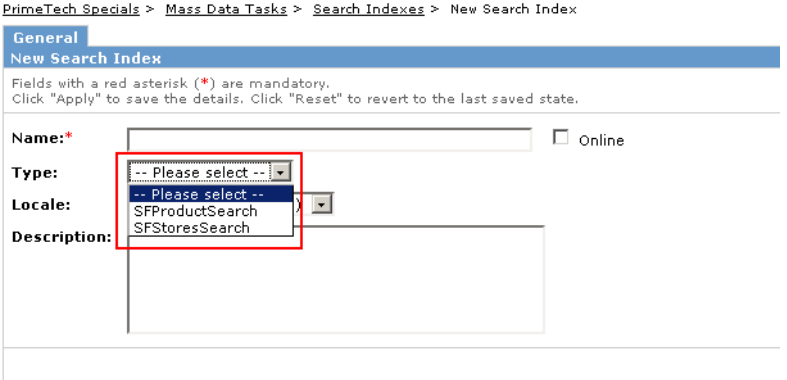

Chapter 2: Common ASM Features **Page 9** 

Index types are defined using a dedicated configuration file (*searchindexfeatures.properties*) included with the adapter cartridge *ac\_search\_\**. Note that you can add new search index types upon customizing the search module (see *[ASM Implementation and Customization](#page-27-3)*, [on p. 26](#page-27-3)).

NOTE: You can only use one online index per type (feature) and locale. You can, however, create and build additional offline indexes.

**D R R R A** 

#### <span id="page-12-0"></span>**Common ASM Concepts**

This section introduces general search index management concepts, which are common for all advanced search module implementations.

NOTE: Managing indexes in the Enfinity Suite 6 back office requires the permission *SLD\_MANAGE\_SEARCH\_INDEXES*. By default, this permission is assigned to the access privilege "Catalog Manager".

The index creation (and search, consequently) is based on configurable attributes. Hence, indexing is generally based on defining index attributes and filter attributes, as well as on defining synonyms and stop words.

NOTE: Any additional search functionality (tuning, campaigns, etc.) depends on the actual search engine implemented as advanced search module in Enfinity Suite 6.

#### <span id="page-12-1"></span>Index Attributes

When creating an index in the Enfinity Suite 6 back office, the responsible user has to select the product attributes to be included in the index.

<span id="page-12-2"></span>**Figure 5: Defining indexed attributes**

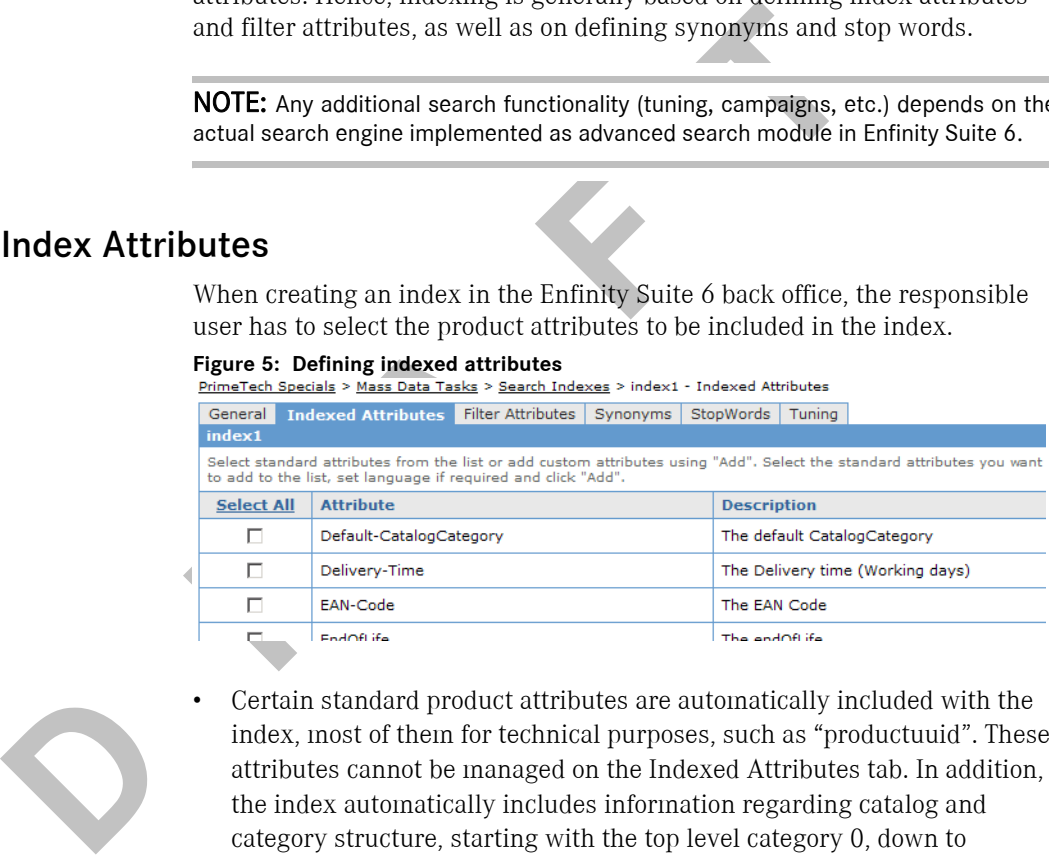

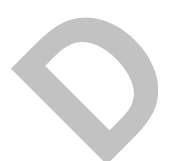

Certain standard product attributes are automatically included with the index, most of them for technical purposes, such as "productuuid". These attributes cannot be managed on the Indexed Attributes tab. In addition, the index automatically includes information regarding catalog and category structure, starting with the top level category 0, down to category level 5. This information is used to enable the filter mechanism using catalog categories in the storefront.

If the multiple category assignment attribute is added to the index, it is possible to include the category assignments for products that are assigned to more than one category. The category levels 1 through 5 are then replaced by the special CategoryUUIDLevelMulti field. The category display names for the product are still indexed and are taken from the default category.

- Business attributes defined on products are offered on the Indexed Attributes tab, where they can be selected for inclusion in the index (see [Figure 5\)](#page-12-2).
- Custom attributes defined on a product can be included in the index using the input fields on the Indexed Attributes tab. To include all custom attributes, select the option "AllCustomAttributes".

NOTE: Although you can select all custom attributes to be indexed, Intershop recommends to select only those attributes that contain useful, searchable information.

The standard product attributes to be indexed automatically as well as additional business attributes to be offered on the Indexed Attributes tab of the Enfinity Suite 6 back office are defined in the search index type definition file for the corresponding search index.

NOTE: The sections above describe the standard implementation of managing indexed attributes provided by Enfinity Suite 6. It can be overridden for specific index types (see *Search Index Types*, on p. 26).

#### <span id="page-13-0"></span>Filter Attributes

Enfinity Suite 6 provides a convenient way to easily configure filter attributes for guided search in the consumer storefront (see *[Advanced Search](#page-6-1)  Module Overview*, on p. 5).

Two types of filter attributes are available:

#### ■ **Index Filter Attributes**

The standard product attributes to be indexed automatically a additional business attributes to be offered on the Indexed Att the Enfinity Suite 6 back office are defined in the search index definition file for the corres Index filter attributes are defined in the Search Index area of the back office. In Figure 6, two index filter attributes are defined, "Brand" and ìPriceî. See *Figure 1*, on p. 5 on how these filter attributes are displayed in the storefront.

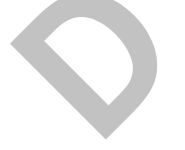

#### <span id="page-13-1"></span>**Figure 6: Defining index filter attributes**

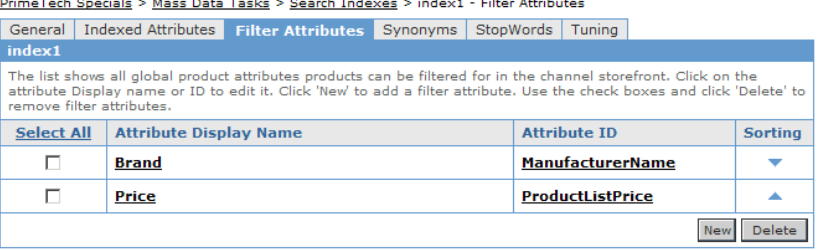

Index filter attributes are defined specifically for each index, with the according definitions stored in the corresponding configuration file (see *[Configuration Files](#page-20-2)*, on p. 19). They are applied to all objects of the index.

#### ■ **Category Filter Attributes**

Category filter attributes are defined in the Channel Catalog area of the back office. This mechanism is used for filter attributes that are relevant for specific categories only. For example, in [Figure 7](#page-14-1), a filter attribute "Display Size" has been defined for the catalog category "TFT Monitors". In the PrimeTech demo storefront, this filter attribute will only be displayed if users submit a simple search and then drill down to the category "TFT Monitors".

#### <span id="page-14-1"></span>**Figure 7: Defining category filter attributes**

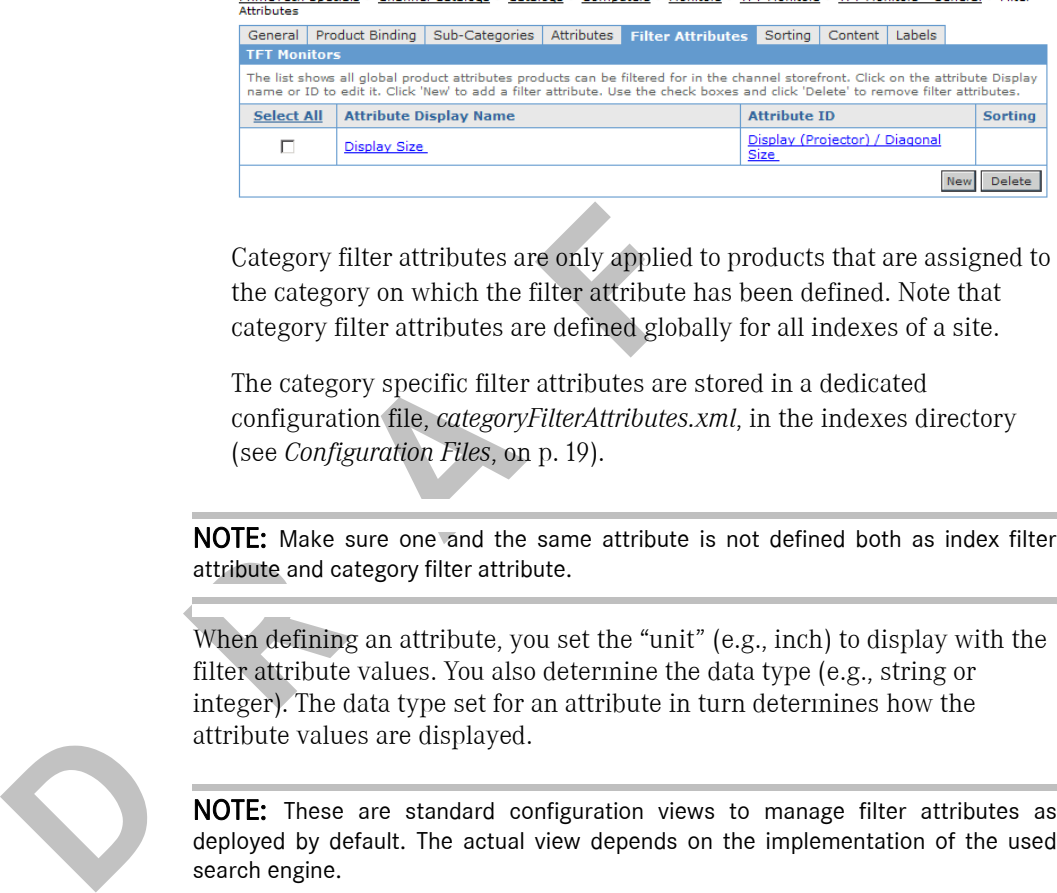

Category filter attributes are only applied to products that are assigned to the category on which the filter attribute has been defined. Note that category filter attributes are defined globally for all indexes of a site.

The category specific filter attributes are stored in a dedicated configuration file, *categoryFilterAttributes.xml*, in the indexes directory (see *Configuration Files*, on p. 19).

NOTE: Make sure one and the same attribute is not defined both as index filter attribute and category filter attribute.

When defining an attribute, you set the "unit" (e.g., inch) to display with the filter attribute values. You also determine the data type (e.g., string or integer). The data type set for an attribute in turn determines how the attribute values are displayed.

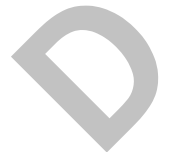

NOTE: These are standard configuration views to manage filter attributes as deployed by default. The actual view depends on the implementation of the used search engine.

#### <span id="page-14-0"></span>Synonyms

Synonyms are important to inform a search engine which words have similar meanings, without any similarity in form (for example: "Jeans"  $\rightarrow$ "Pants").

Antonyms are used to tell a search engine that two words have nothing to do with one another, despite the fact that a search engine would report a similarity because the forms are similar (for example: "TFT"  $\rightarrow$  "DVD").

The advanced search module provides a configuration view to define both synonyms and antonyms in the back office on the Synonym tab of the respective index. The difference is in the reduction used for the word relationship. Synonyms have a word relationship reduction of 0%. Antonyms have a reduction of 100%. Intermediate values may be used to define word relationships that are not exactly synonyms, but also not antonyms. For example, Jeans  $\rightarrow$  Pants. This word relationship could be given a slight reduction (such as 5%), so that a search for "Pants" would also find "Blue Jeans", but still give "corduroy pants" earlier in the list.

Synonym and antonym relations defined in the back office are mapped to entries within the dedicated synonyms section in the general configuration file (see *Configuration Files*, on p. 19). A search engine specific implementation may map these synonym configurations to the search engine-specific configurations or may replace the synonym configuration tab completely if the search engine provides its own configuration pages.

In (see *Confluence Interior Intes,* on p. 19). [A](#page-15-0) search engine specific<br>implementation may map these synonym configurations to the<br>eignine-specific configurations or may replace the synonym correction<br>ferred in the searc For each synonym and antonym relation, you can define the reduction separately depending on the direction in which the relation is traversed. For example, in Figure 8, when a search engine searches semantic relations for "TFT", it may identify "Monitor" as synonym item, but apply a 5% reduction. On the other hand, when looking for items semantically related to "Monitor", a search engine may identify "TFT" as a synonym, without applying a reduction. Also in Figure 8, an antonym relation is defined connecting "TFT" and "DVD", indicating that these words are not related semantically.

<span id="page-15-0"></span>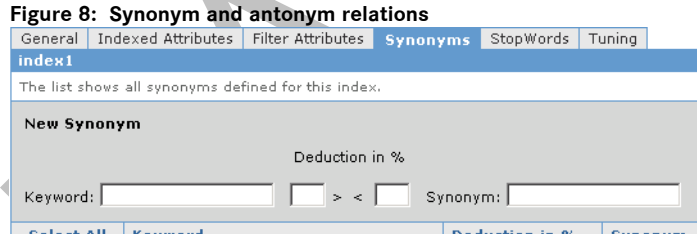

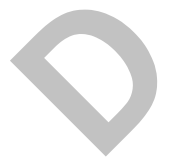

**NOTE:** Depending on the actually integrated search engine, the synonym evaluation may differ. Possible differences in the search approach may include, among others, recursive evaluation, synonym look up (exact or fuzzy search) or search for single words only or phrases.

Add

#### <span id="page-16-0"></span>Stop Words

Stop words can be defined in the back office to exclude words from the index that have no relevance. A typical example are function words such as "the", "a", etc., which have little meaning and can usually be ignored when searching.

Stop word definitions defined in the back office are mapped to a dedicated stopword section in the general configuration file (see *[Configuration Files](#page-20-2)*, [on p. 19](#page-20-2)).

**D R R R A** 

### **CHAPTER 3**

# <span id="page-17-0"></span>**Implementation and Customization** Implementation and Customization

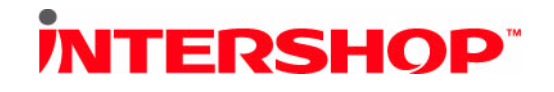

#### <span id="page-18-0"></span>**Advanced Search Module Architecture**

This section gives an overview of the standard ASM components as included with Enfinity Suite 6. This covers the involved cartridges, the configuration files, the involved pipelines and the standard template integration.

#### <span id="page-18-1"></span>Cartridge Structure

The functionality provided by advanced search module is distributed across cartridges as follows:

- The cartridge *bc foundation* defines the main CAPI interfaces that expose the functionality of the advanced search module. In addition, *bc\_foundation* and *bc\_mvc* provide a number of basic pipelets that access these interfaces and that are used by the search pipelines in the storefront. For more details, refer to the *searchindex* packages in the JavaDocs generated for these cartridges.
- The interfaces and base implementation classes exposed by *bc\_foundation*, *bc\_mvc* and *bc\_pmc* are implemented or extended by resources contained in the search engine-specific *ac\_search\_\** cartridge.
- In addition, pipelines and templates provide a common user interface to create, configure, build and update search indexes in the backoffice (*sld\_ch\_base*) and to facilitate search and navigation with search indexes in the storefront (*sld\_ch\_consumer\_app*, *sld\_ch\_adv\_corporate\_app*).

Figure 9 gives a graphical overview of the involved cartridges, and [Table 1](#page-19-1)  lists the ASM specific contents of each involved cartridge.

#### <span id="page-18-2"></span>**Figure 9: Cartridges including ASM functionality**

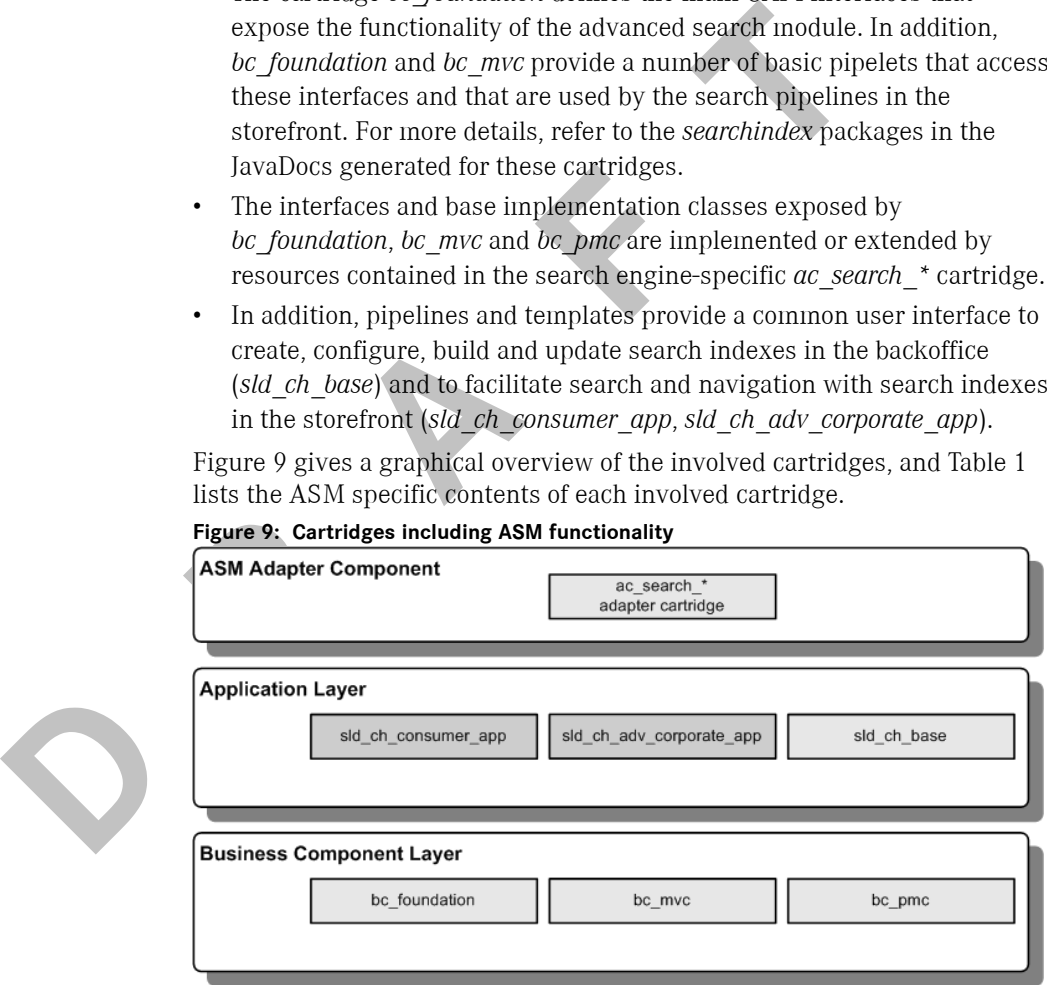

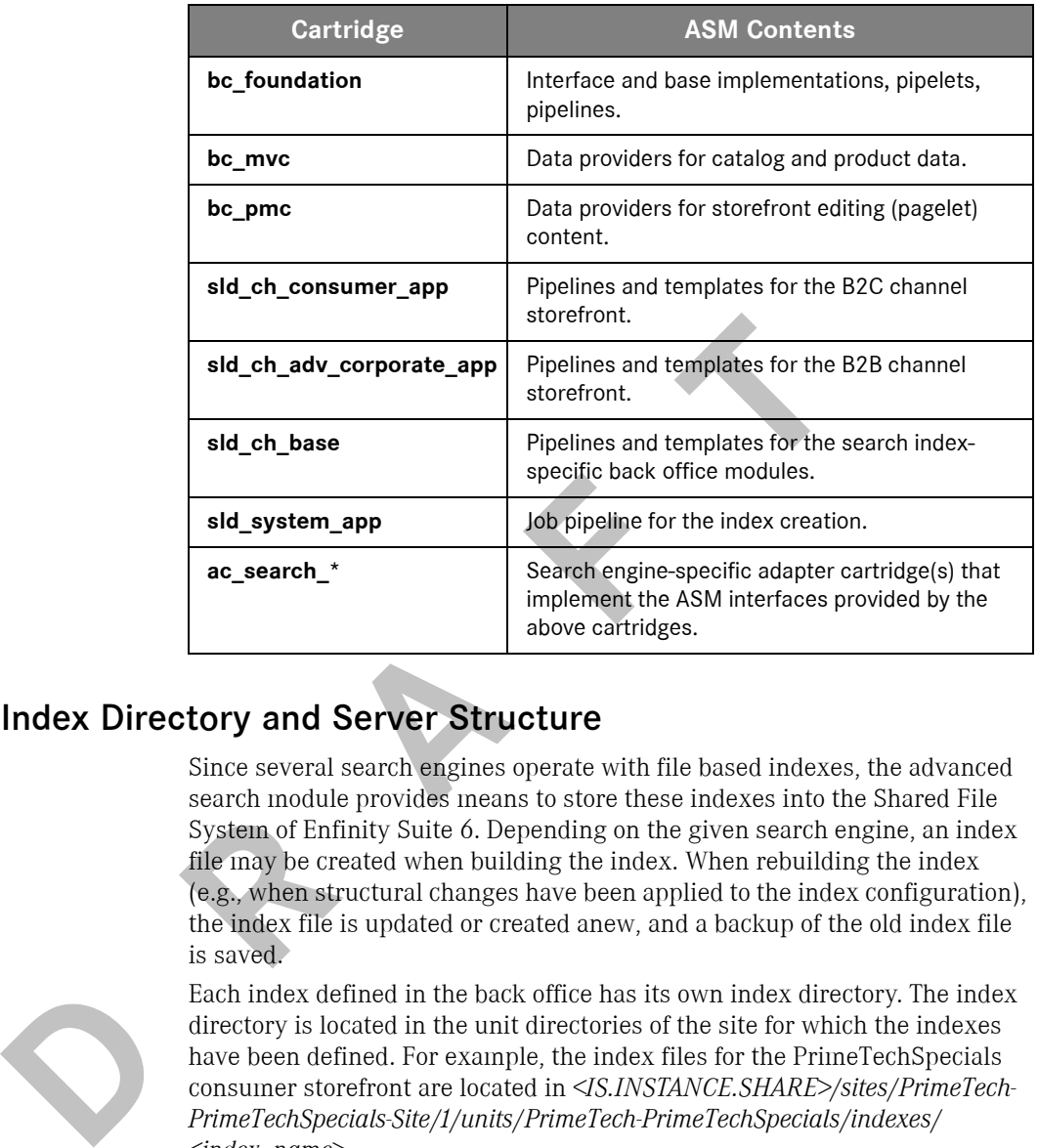

#### <span id="page-19-1"></span>**Table 1: ASM-specific cartridge contents**

#### <span id="page-19-0"></span>Index Directory and Server Structure

Since several search engines operate with file based indexes, the advanced search module provides means to store these indexes into the Shared File System of Enfinity Suite 6. Depending on the given search engine, an index file may be created when building the index. When rebuilding the index (e.g., when structural changes have been applied to the index configuration), the index file is updated or created anew, and a backup of the old index file is saved.

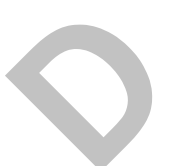

Each index defined in the back office has its own index directory. The index directory is located in the unit directories of the site for which the indexes have been defined. For example, the index files for the PrimeTechSpecials consumer storefront are located in *<IS.INSTANCE.SHARE>/sites/PrimeTech-PrimeTechSpecials-Site/1/units/PrimeTech-PrimeTechSpecials/indexes/ <index\_name>*.

[Figure 10](#page-20-3) illustrates - based on FACT-Finder as an example - the general deployment and the information flow between the Enfinity Suite 6 application servers and one or more search servers. As you see, the search index files are located in the Shared File System of Enfinity Suite 6, and the search requests are sent to the search server(s) using a search enginespecific client library.

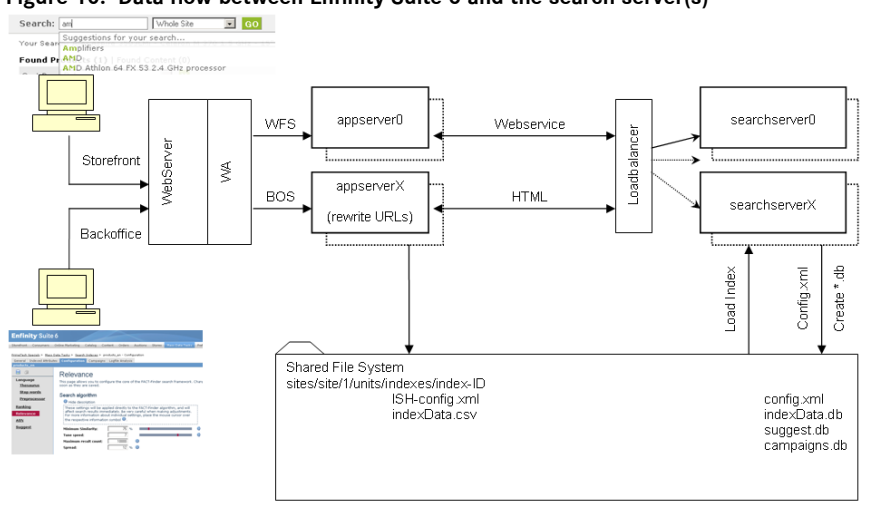

<span id="page-20-3"></span>**Figure 10: Data flow between Enfinity Suite 6 and the search server(s)**

#### <span id="page-20-2"></span><span id="page-20-0"></span>Configuration Files

An ASM implementation is configured using a general configuration file, *ISH-config.xml*, and search engine-specific configuration files, which are created automatically when configuring an index in the back office. The configuration files are index-specific, hence contained in

*<IS.INSTANCE.SHARE>/sites/<site>/<active\_directory>/units/<unit>/indexes/ <indexID>*.

**Configuration Files**<br>
An ASM implementation is configured using a general configuration Files<br>
An ASM implementation is configured using a general configuration<br> *ISH configuration* files are index propositions files the The general *ISH-config.xml* file defines the Enfinity Suite 6-specific search index configuration. It is written by the search index configuration class of the foundation cartridge. The file stores the attributes currently selected to be indexed, as well as additional, basic information about the index. This general data is displayed in the General tab of the back office Search Index dialog.

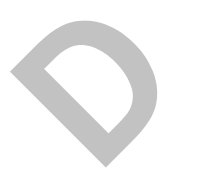

CAUTION: ASM implementations may use *ISH-config.xml* and its engine specific configuration files to automatically synchronize each others configuration. Hence, Intershop recommends not to modify the configuration manually but use the configuration back office (unless stated otherwise). When modifying the configuration settings manually, make sure to restart the application server since your changes may be overwritten from an in-menory representation of the index configuration.

#### <span id="page-20-1"></span>Search Pipelines

Generally, the advanced search module is intended to replace the so-called "Simple Search". In the demo application, the "Advanced Search" option, which continues to be based on the Oracle ConText search, is hidden.

The pipeline that is executed when submitting a simple product search is *ViewParametricSearch-SimpleOfferSearch*. This pipeline first checks whether there is a search index type enabled (see *[Enabling the ASM](#page-9-2)*, on p. 8). If so,

#### the pipeline jumps to the target pipeline *ViewParametricSearchBySearchIndex*. If not, the standard search pipeline *ViewParametricSearchByOracle* is used as fallback.

#### **Figure 11: Search pipeline gateway**

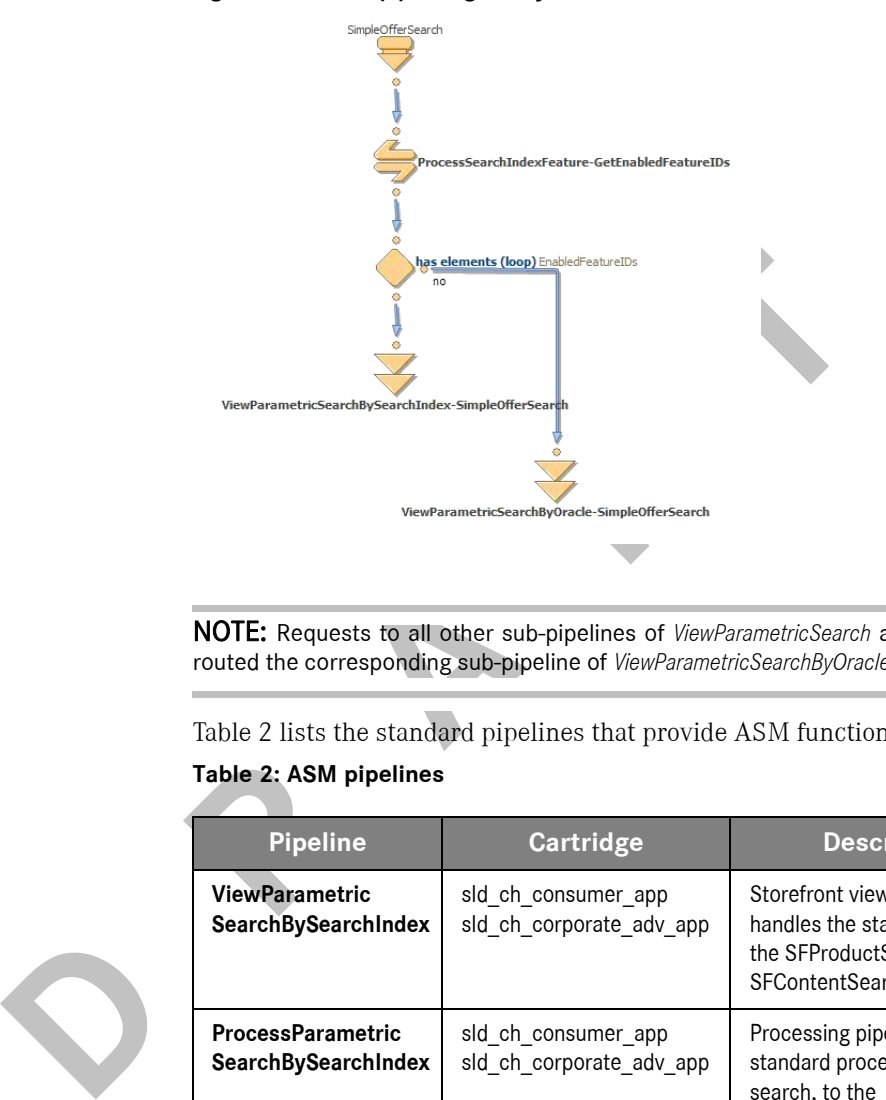

NOTE: Requests to all other sub-pipelines of *ViewParametricSearch* are automatically routed the corresponding sub-pipeline of *ViewParametricSearchByOracle*.

Table 2 lists the standard pipelines that provide ASM functionality.

#### <span id="page-21-0"></span>**Table 2: ASM pipelines**

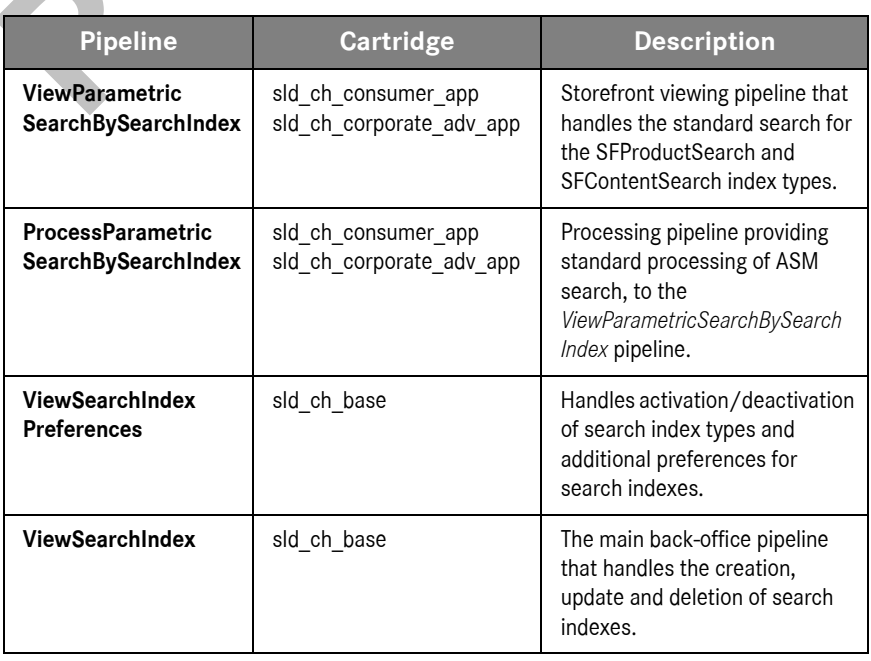

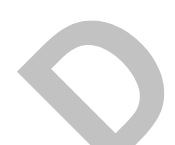

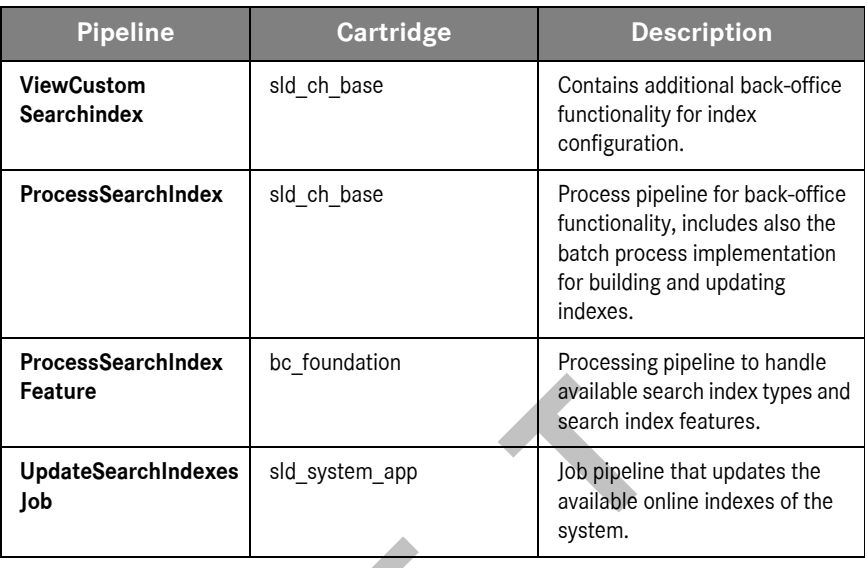

#### <span id="page-22-0"></span>Search Pipelets

The standard pipelines as mentioned above use the provided standard pipelets related to the advanced search module. The search-related pipelets as shipped with Enfinity Suite 6 are organized in the pipelet group SearchIndex (see Figure 12).

#### <span id="page-22-1"></span>**Figure 12: Enfinity Studio listing the search-related pipelets**

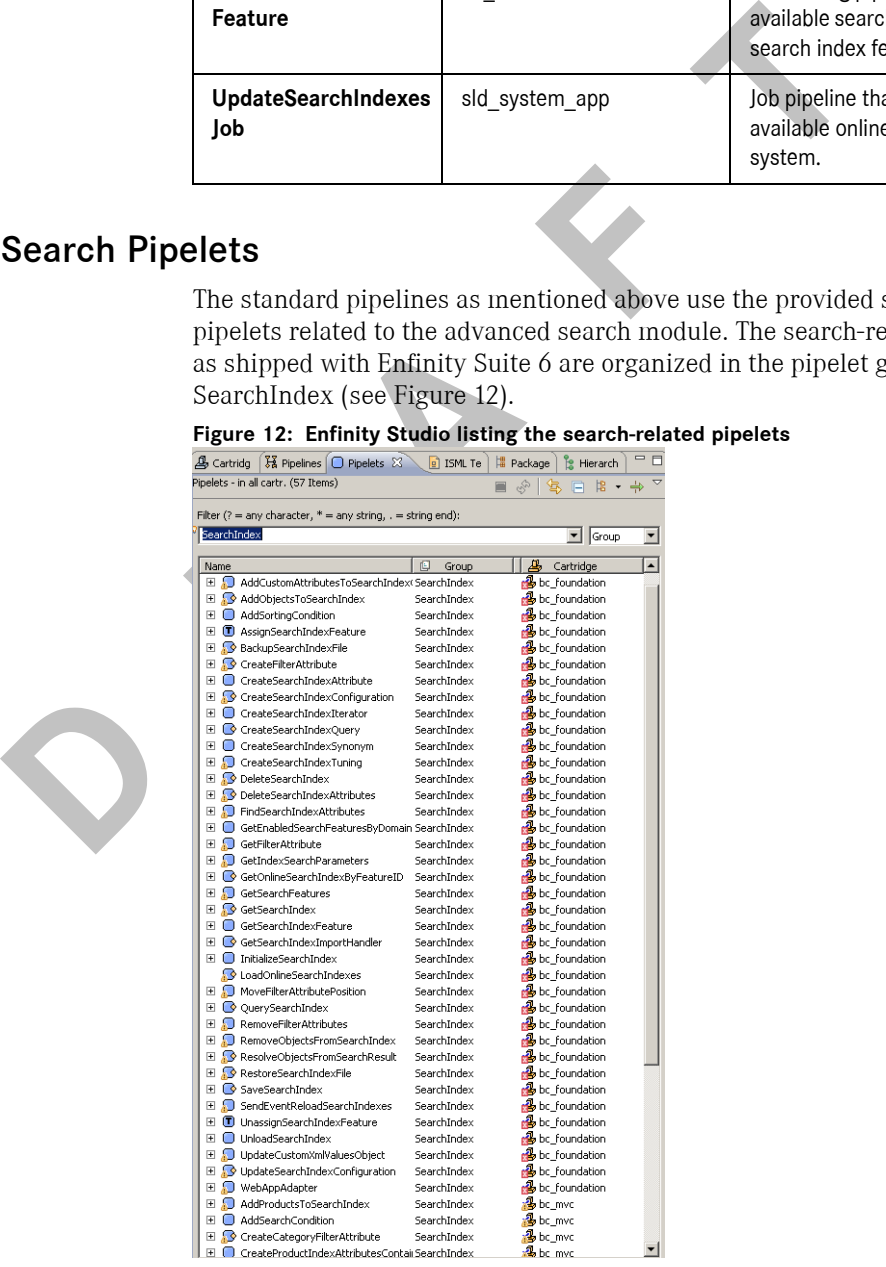

Chapter 3: Implementation and Customization **Page 21** Chapter 3: Mage 21

You can use the Enfinity Studio pipelet view to get detailed information about these pipelets. Generally, Intershop recommends to use these pipelets to build custom search pipelines with your customized or new search index.

#### <span id="page-23-0"></span>Template Integration

The storefront integration of the ASM provides several standard templates that use the provided standard interfaces to implement the storefront functionality. These templates are located in the storefront cartridges (*sld\_ch\_consumer\_app*, *sld\_ch\_adv\_corporate\_app*) in the template sub-directory *default/searchindex/*.

NOTE: You can override these templates by a definition inside the search module using a search engine-specific template implementation.

Table 3 lists the standard storefront templates that provide ASM functionality.

<span id="page-23-1"></span>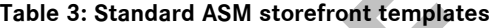

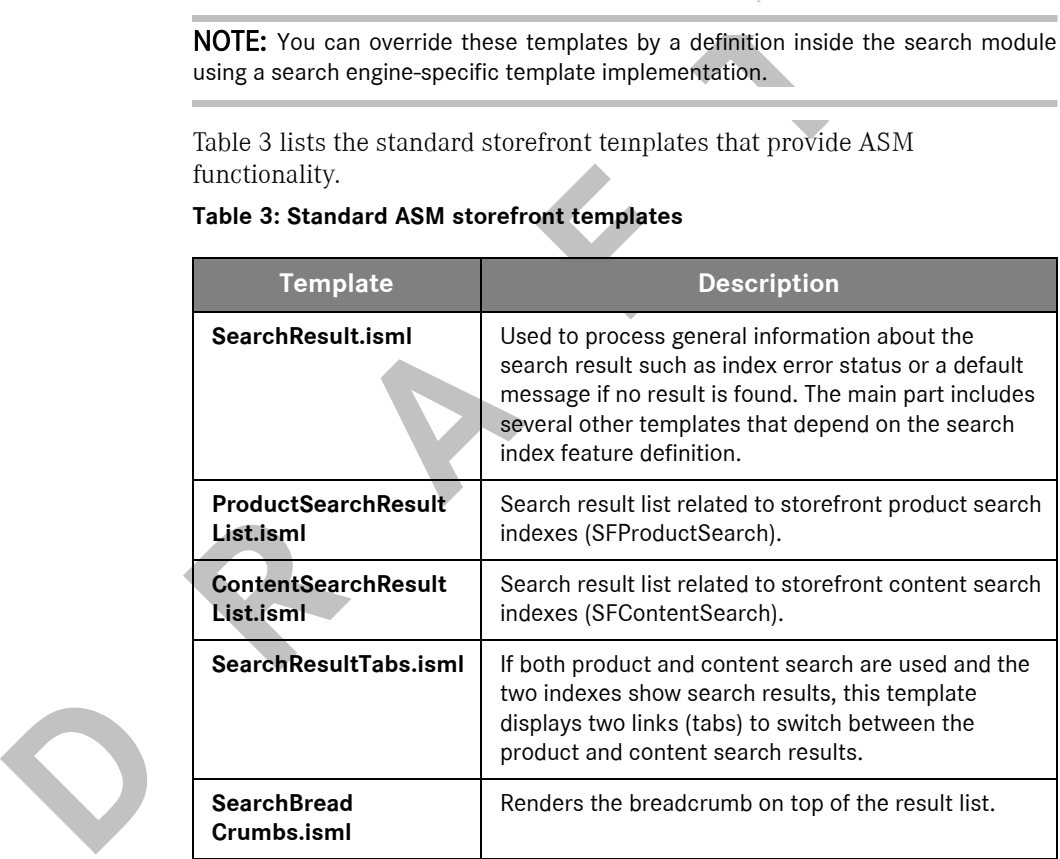

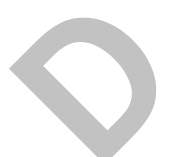

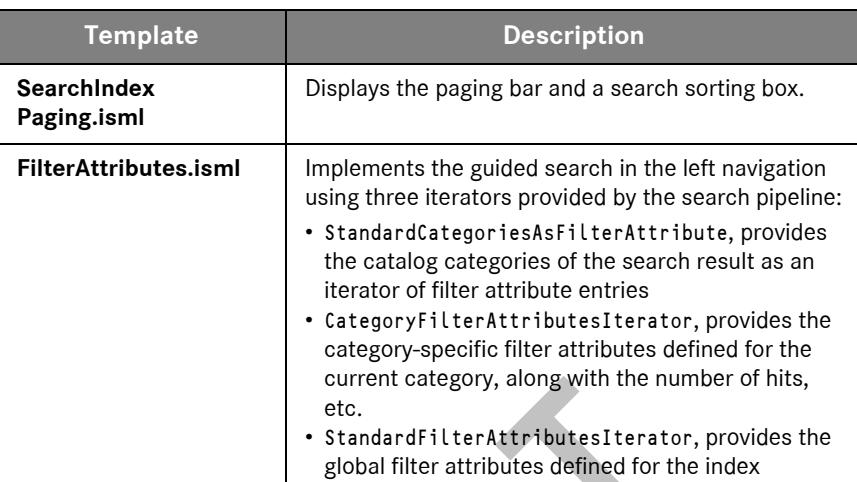

For CategoryFilterAttributesIterator, the correspondiong ISML code may look like this:

```
<isif condition="#isDefined(CategoryFilterAttributesIterator)#">
<isloop iterator="CategoryFilterAttributesIterator" 
alias="catFilterAttribute">
```
For StandardFilterAttributesIterator, the correspondiong ISML code may look like this:

```
<isif condition="#isDefined(StandardFilterAttributesIterator)#">
<isloop iterator="StandardFilterAttributesIterator" 
alias="stdFilterAttribute">
```
Figure 13 illustrates the template usage in the example storefront. **Figure 13: ASM storefront templates**

<span id="page-24-0"></span>

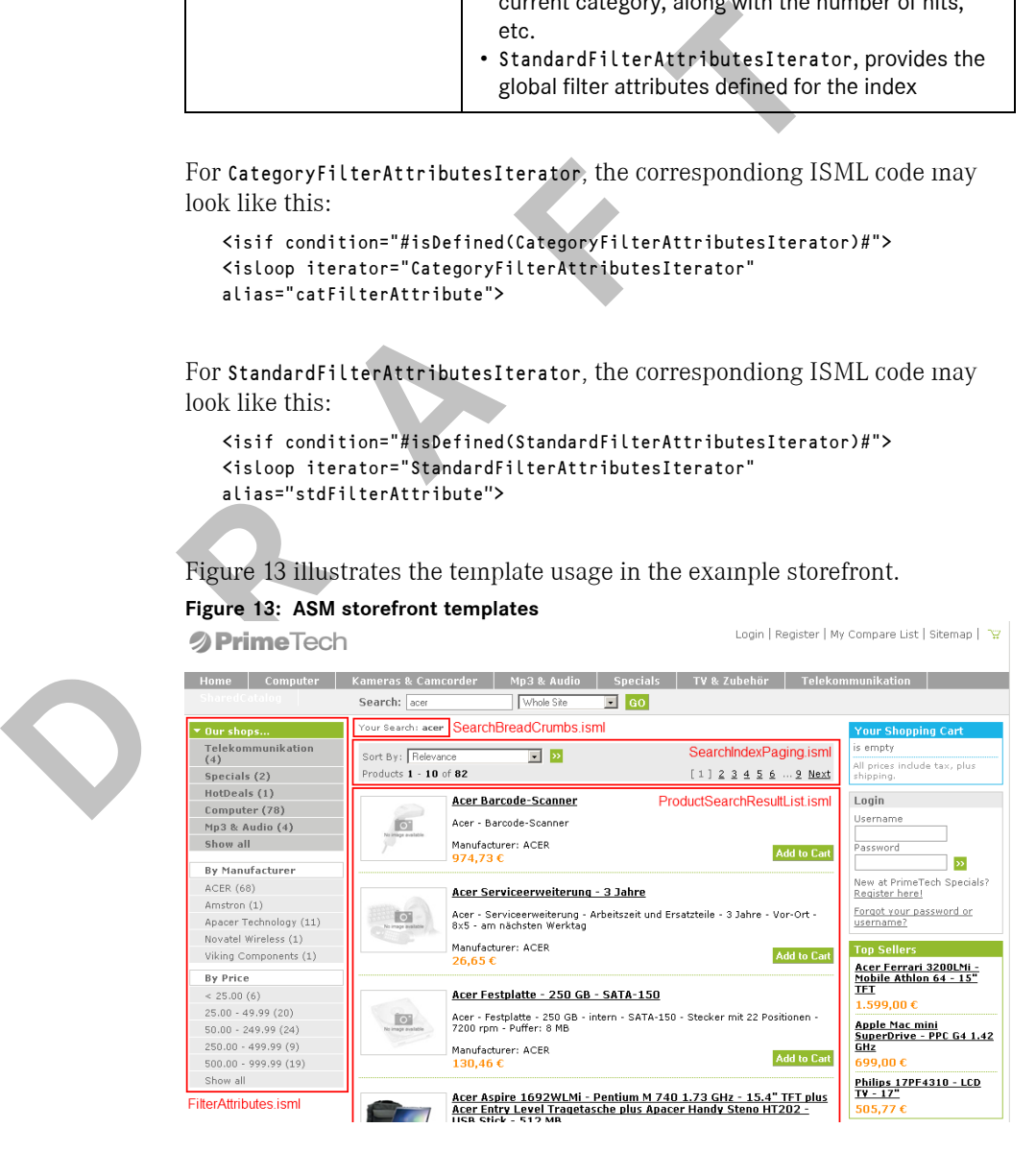

Chapter 3: Implementation and Customization **Page 23 Page 23** 

In addition, an ASM implementation may provide additional templates to be included in order to support specific features provided by a given search engine. This may include:

- SearchResultErrorTemplate (no default template provided), can be used to display specific error information,
- SearchResultEmptyTemplate (no default template provided), to be displayed if there is no search result,
- SearchCampaignsTemplate (no default template provided), intended to be used for display of promotional content or additional information above the actual search result,
- ï SuggestSearchResultTemplate (/*SuggestResult.isml*), renders a suggest search result to display suggests in the storefront with the provided suggest script.

#### <span id="page-25-0"></span>Data Replication

Suggest<br>Bearch result to display suggests in the store-front with the<br>search result to display suggests in the store-front with the<br>suggest script,<br>the replication<br>The common search indexes management includes mechanis:<br>th The common search indexes management includes mechanisms to support the replication of indexes. To this end, a staging group is defined in the *bc\_foundation* cartridge, FND\_SearchIndexes, which is processed by a dedicated *SearchIndexesStagingProcessor*. This processor uses a file system staging processor that is defined in the *staging.properties* file. This is the default configuration:

staging.processor.SearchIndexesStagingProcessor.className = com.intershop.beehive.core.capi.staging.process.SimpleFileSystemStagingProcessor staging.processor.SearchIndexesStagingProcessor.decorator.0 = com.intershop.component.foundation.capi.replication.RefreshSearchIndexesDecorator

The file system staging processor for search indexes is configured to replicate the default location of search indexes and its configurations, *units/\${UNIT}/indexes*.

The special decorator runs after a replication process to notify the

Enfinity Suite 6 application servers and, depending on the implementation, the search engines about the search indexes to reload. The default *RefreshSearchIndexesDecorator* sends an RefreshSearchIndexesEvent processed by the event handler *SearchIndexMgr*. The default implementation will call the unload and load methods of the indexes.

The staging group FND SearchIndexes is added to the data replication groups PRODUCTS, PRODUCTPRICES and CATALOGS in the

*ProcessReplicationGroupAssignment\_52* pipeline. When assigning these replication groups to a data replication task, the search indexes will also be replicated.

#### <span id="page-25-1"></span>ASM-Related Jobs

In order to trigger an update of all search indexes in the system, there is the dedicated schedule *UpdateSearchIndexes* defined in the *SLDSystem* site. This schedule is disabled by default.

The schedule *UpdateSearchIndexes* calls the *ProcessSearchIndex* pipeline of the *sld\_ch\_base* cartridge to process all search indexes of a domain. This pipeline can also be parametrized in custom schedules to rebuild or update only a specified search index.

The *sld\_ch\_base* cartridge and its pipelines are available in the *SLDSystem* site. The schedule *UpdateSearchIndexes* must therefore be defined in this site or in a unit that belongs to this site, i.e., for the demo scenario, for example, in *PrimeTech-Site* or in *PrimeTech*.

[Table 4](#page-26-0) lists the parameters that can be specified as schedule attributes.

<span id="page-26-0"></span>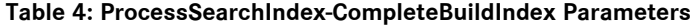

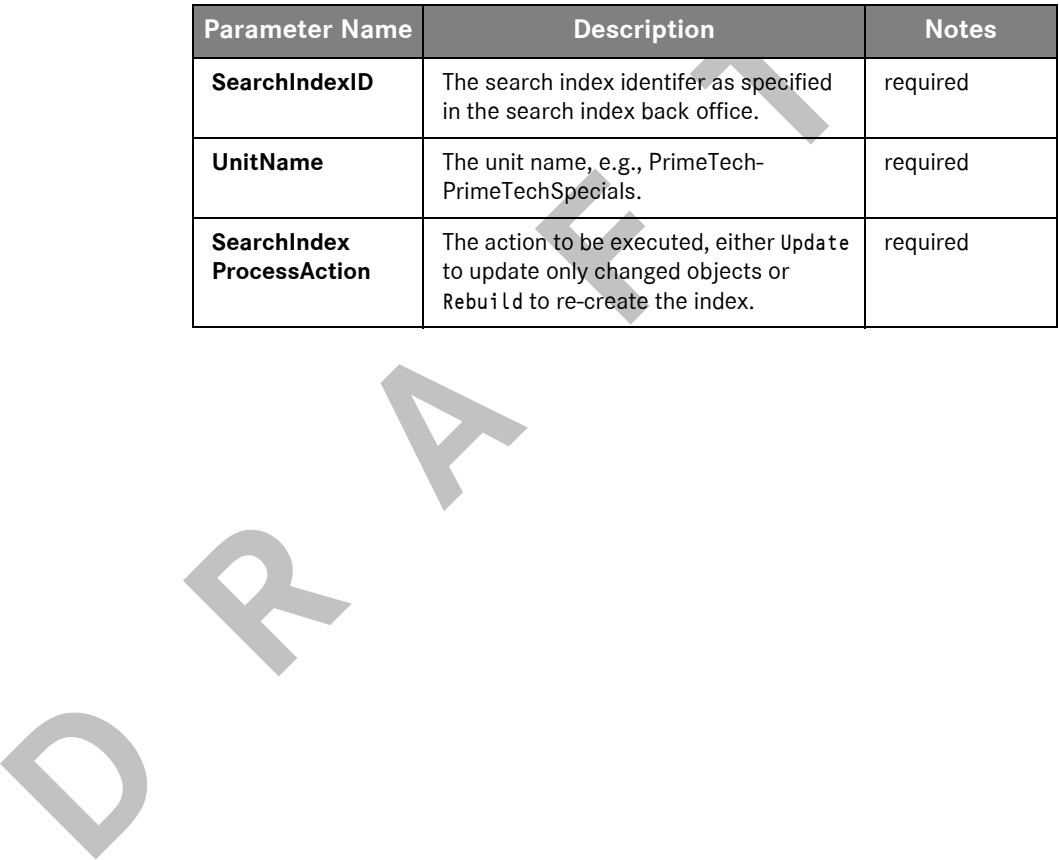

#### <span id="page-27-3"></span><span id="page-27-0"></span>**ASM Implementation and Customization**

This section describes advanced search module implementation with respect to the indexing process and the index types. It outlines how to extend the ASM in order to create a customized search engine integration that can be plugged into Enfinity Suite 6. Doing so assumes a sound knowledge of the Enfinity Suite 6 development processes.

The Enfinity Suite 6 ASM is able to manage search implementations for different search index types and with different search engines. Typically, an ASM implementation is deployed via an additional cartridge that implements the ASM interfaces or extends the base classes of the advanced search module and changes the standard back office at specific extension points.

A central part of the ASM is included with the *bc\_foundation* cartridge in the package *com.intershop.component.foundation.searchindex*. The existing search index manager implementation provides the basic methods to handle the specific implementations of ASM.

#### <span id="page-27-4"></span><span id="page-27-1"></span>Search Index Types

The available search index types supported by the advanced search module and their properties are controlled by the following configuration files:

- ï *searchindexfeatures.properties*
- ï *<indexTypeID>[.<engineID>].xml*
- ï *<indexTypeID>[.<engineID>]\_<locale>.properties*

#### <span id="page-27-2"></span>*searchindexfeatures.properties*

search module and changes the standard back office at specify<br>points.<br>
A cantral part of the ASM is included with the *bc\_joundation*<br>
A cancel part of the ASM is included with the *bc\_joundation*<br>
package *com.intershop.c* These cartridge-specific files (individually located in *<cartridge>/javasource/ resources/<cartridge>/searchindex*) determine the available search index types of the system. Each cartridge that is listed after the foundation cartridge in the *cartridgelist.properties* may provide an additional *searchindexfeatures.properties* file in order to extend or customize the available search index types. Generally, these files determine the individual search index type identifiers and the Java classes used to represent the index. The search index manager of the foundation cartridge scans these files to find the available search index types as well as the assigned index classes to instantiate the index representations of the search indexes available at the server.

> The class name that is specified as the property value in the *searchindexfeatures.properties* file must implement the com.intershop.component.foundation.capi.searchindex.SearchIndex or can extend the base implementation class

com.intershop.component.foundation.internal.searchindex.SearchIndexBaseImpl.

The example illustrates the *searchindexfeatures.properties* of the *ac\_search\_factfinder* cartridge:

```
SFProductSearch = 
com.intershop.adapter.search_factfinder.internal.FactfinderProductIndex
SFProductSearch.factfinder-ws = 
com.intershop.adapter.search_factfinder.internal.webservice.FactfinderIndex
```
#### <span id="page-28-0"></span>*<FeatureID>[.<EngineID>].xml*

The search index type definition file (individually located in *<cartridge>/ javasource/resources/<cartridge>/searchindex*) determines the properties of a search index type and available static attributes that will always be added or that can be added to the index via the back office.

Intershop recommends to qualify the search index type using an additional search engine ID, e.g., *SFProductSearch.factfinder-ws.xml*. This is necessary if the system includes different implementations for the same index type. Using the search engine qualification provides the ability to have individual index implementations for different channels.

NOTE: Only one implementation for a search index type can be active for an index type at one channel.

In addition to some descriptive information and the available (static) attributes that are defined for the index type, there are some additional elements of the search index type definition that are used when the index is built or updated.

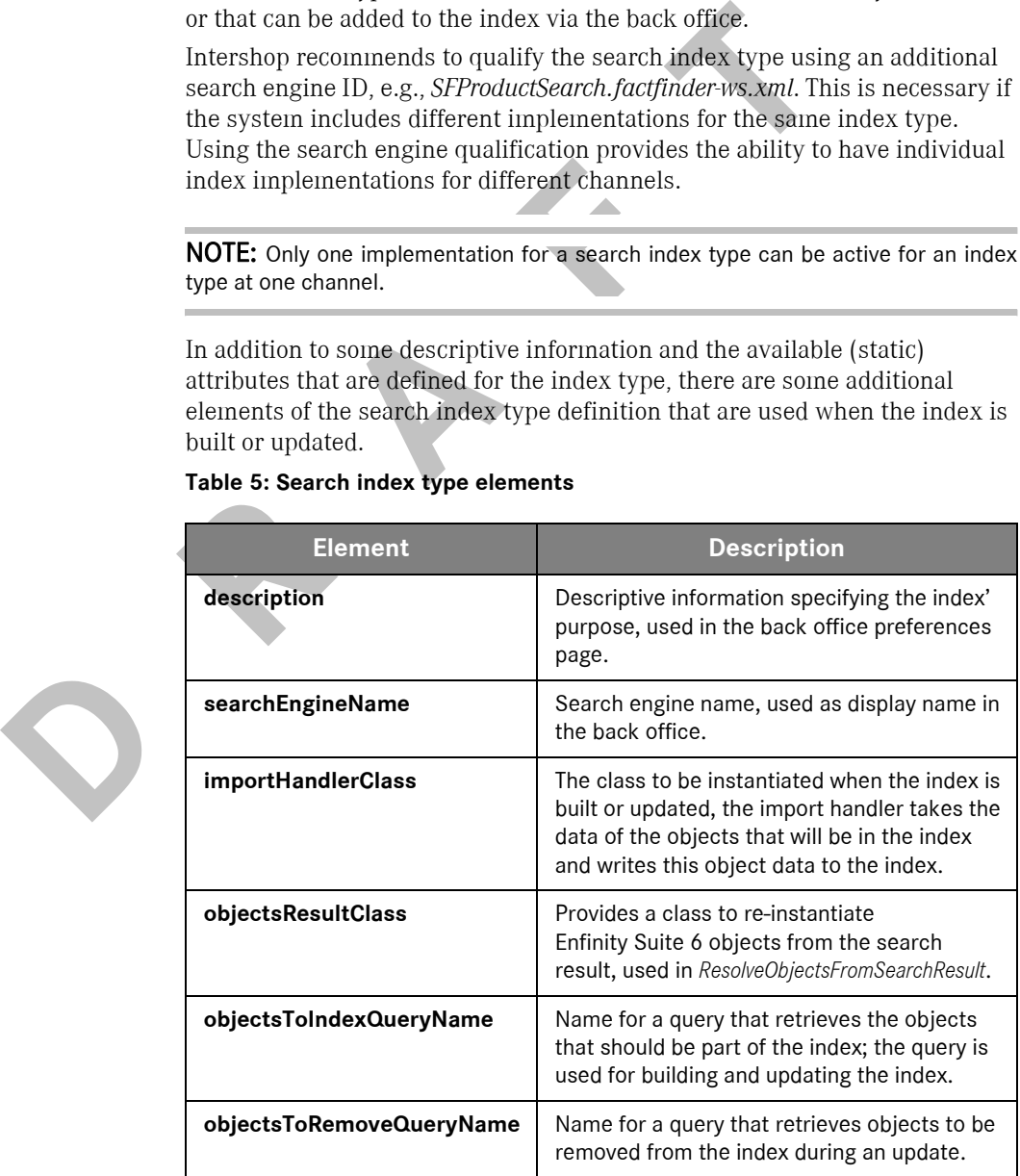

#### **Table 5: Search index type elements**

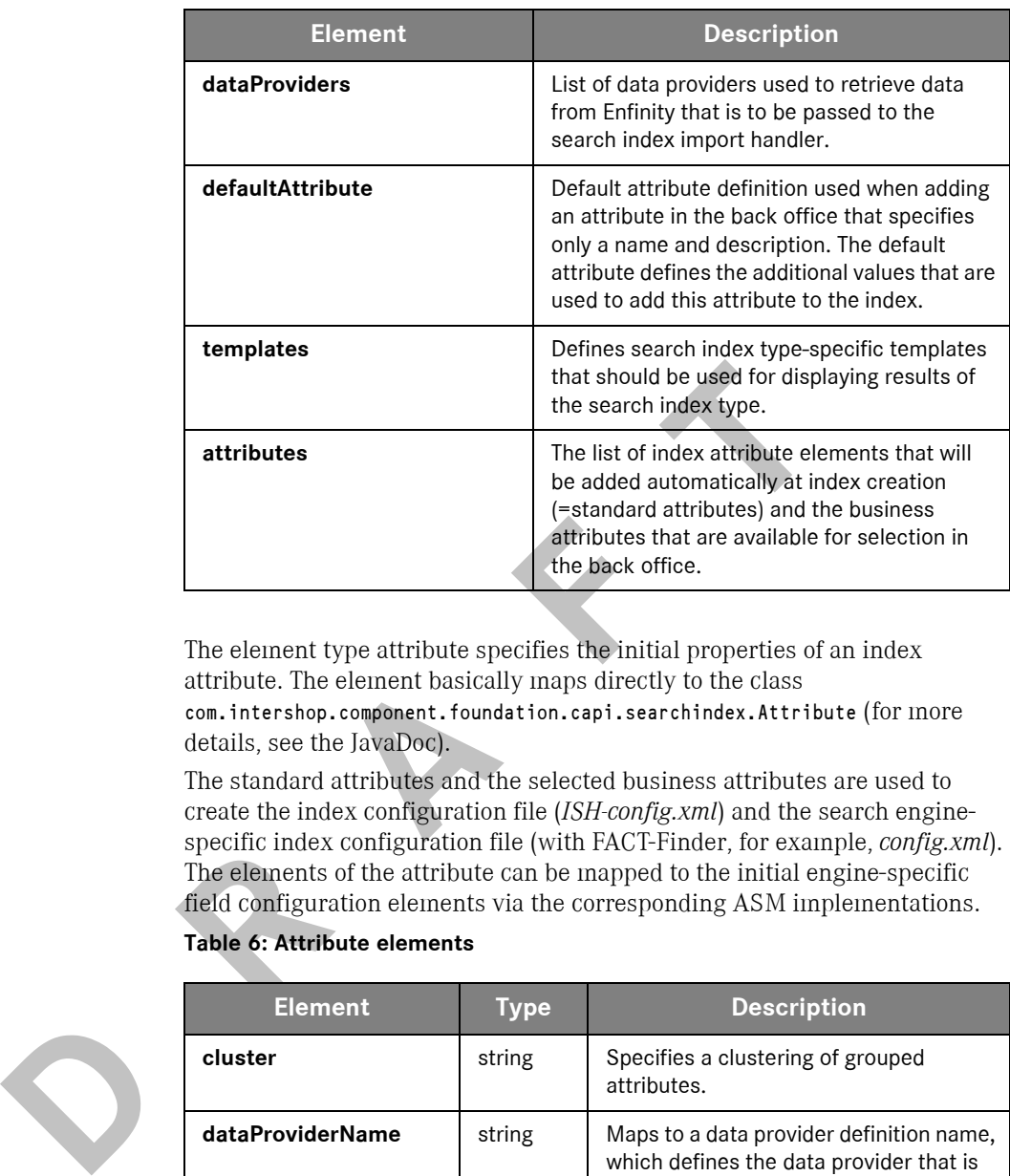

The element type attribute specifies the initial properties of an index attribute. The element basically maps directly to the class com.intershop.component.foundation.capi.searchindex.Attribute (for more details, see the JavaDoc).

The standard attributes and the selected business attributes are used to create the index configuration file (*ISH-config.xml*) and the search enginespecific index configuration file (with FACT-Finder, for example, *config.xml*). The elements of the attribute can be mapped to the initial engine-specific field configuration elements via the corresponding ASM implementations.

#### **Table 6: Attribute elements**

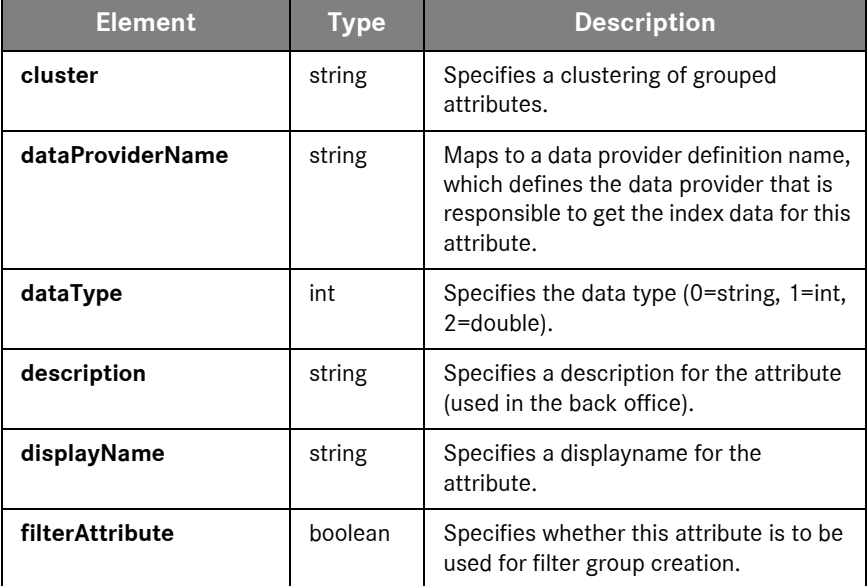

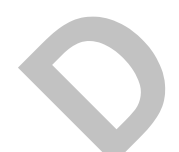

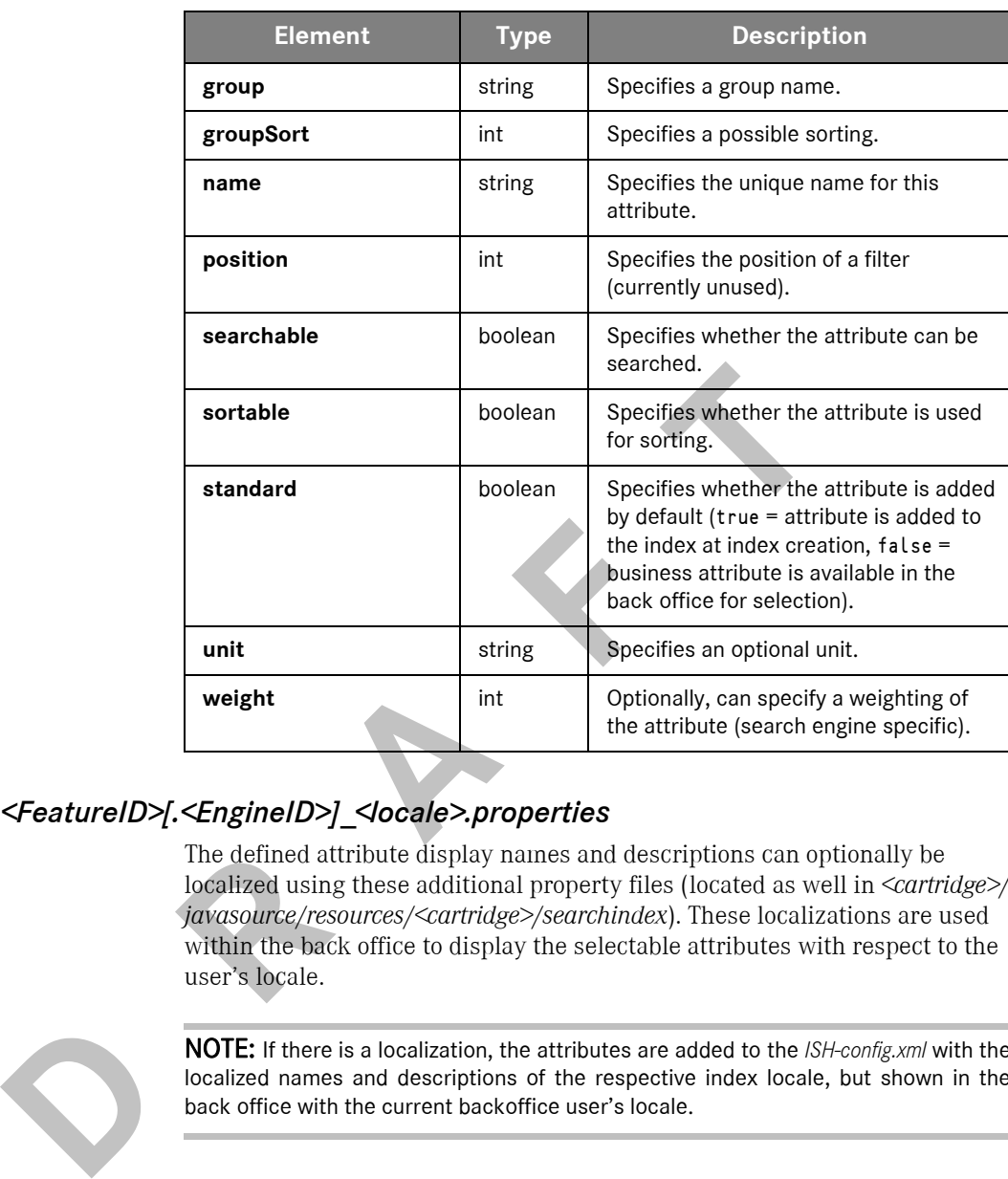

#### <span id="page-30-0"></span>*<FeatureID>[.<EngineID>]\_<locale>.properties*

The defined attribute display names and descriptions can optionally be localized using these additional property files (located as well in *<cartridge>/ javasource/resources/<cartridge>/searchindex*). These localizations are used within the back office to display the selectable attributes with respect to the user's locale.

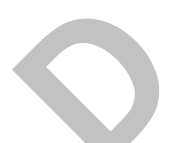

NOTE: If there is a localization, the attributes are added to the *ISH-config.xml* with the localized names and descriptions of the respective index locale, but shown in the back office with the current backoffice user's locale.

#### <span id="page-30-1"></span>Indexing Process

This section outlines the indexing process as performed by the advanced search module in Enfinity Suite 6.

#### <span id="page-30-2"></span>*Configuring the Index*

Upon configuring the index in the back office, the search index and its configuration is instantiated. If changes are applied to the configuration, the save method of the configuration is called to persist the changes.

#### <span id="page-31-0"></span>*Building the Index*

Triggering an index build process via the back office starts a batch process (job). During the batch process initialization, the index import handler is instantiated. If there are any data providers defined for the search index type, they are instantiated as well and the respective attributes are registered to its providers. The query for indexing objects (objectsToIndexQueryName) is executed to retrieve the objects. These objects are passed to the search index import handler, with the default base implementation to each data provider. The data providers can now determine the data to be indexed and return this data to the index handler. The index handler is now responsible for writing this data to the index.

<span id="page-31-3"></span>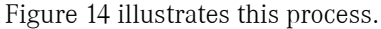

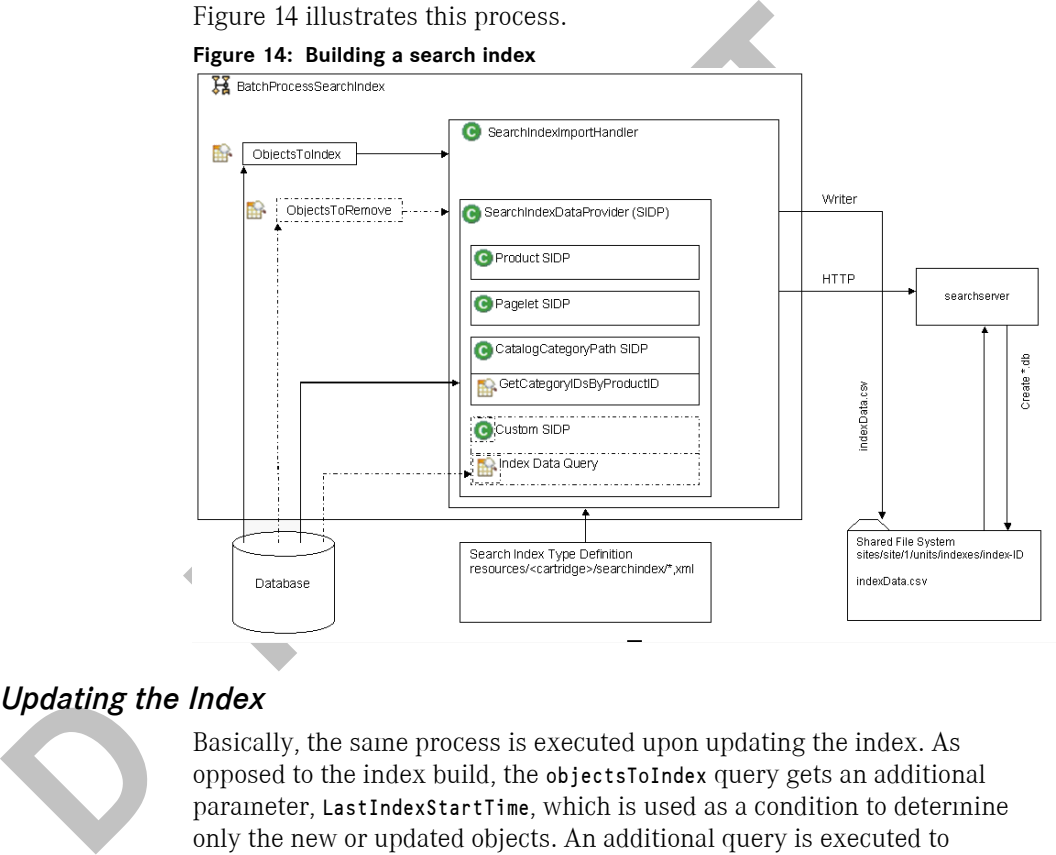

#### <span id="page-31-1"></span>*Updating the Index*

Basically, the same process is executed upon updating the index. As opposed to the index build, the objectsToIndex query gets an additional parameter, LastIndexStartTime, which is used as a condition to determine only the new or updated objects. An additional query is executed to determine objects that need to be removed from the index. These objects are then passed to the search index import handler, which then removes them from the index.

#### <span id="page-31-2"></span>*Data Providers*

Data providers are intended to retrieve the required data from Enfinity Suite 6 (or other sources) and to pass the data to the index handler. Thus, it separates the step of retrieving the data from the specific index organization and the specifics of a certain search index implementation.

Additional data providers can also be used to extend and customize already existing index types through providing additional or different data to these index types.

Since most of the Enfinity Suite 6 data reside in the database, there are some base implementations that utilize the query framework to retrieve the data and to provide some basic mapping methods, which map the retrieved query data to the search index attributes.

**D R R R A** 

#### <span id="page-33-0"></span>**Example Cartridge** *ac\_search\_mysearch*

Based on an example cartridge, the following sections describe how to create a search implementation. For the purpose of the example, we assume to implement the imaginary search engine "MySearch".

NOTE: The example cartridge does not implement any search or filter functionality. Its mere purpose is to illustrate the basic integration steps into the ASM.

Building and installing the example cartridge requires the usual Enfinity Suite 6 development environment. Basically, this includes the following steps:

- Building the cartridge using Ant,
- Adding the cartridge *ac\_search\_mysearch* to the *cartridgelist.properties* in *<IS.INSTANCE.SHARE>/system/cartridges*,
- Restarting the Enfinity Suite 6 application server.

#### <span id="page-33-1"></span>Implementing a Search Index

The *ac\_search\_mysearch* cartridge illustrates how to use the advanced search module for defining a new search index. Doing so involves the following steps:

- Defining a search index type implementing the SFProductSearch index type,
- Writing the search index type definition,
- Reusing existing queries to retrieve the data to be indexed.

This section also outlines which base classes or abstract classes are to be extended when implementing a new search index.

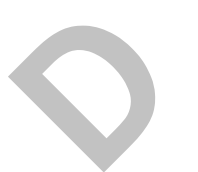

Steps:<br>
Steps:<br>
Steps:<br> **D** R Anding the cartridge using Ant,<br>
Steps:<br> **D** R Adding the cartridge ac\_search\_mysearch to the cartridge!<br>
SLANSTANCE.SHARE>/system/cartridges,<br>
Restarting the Enfinity Suite 6 application serv NOTE: You may use the *bc* foundation base implementations to create a new search index type that shows up in the back office and that is configurable using the standard features such as selecting indexed attributes or adding stop words and synonyms. However, the base implementations of *bc\_foundation* do not implement indexing, search and search result functionality. This must be done using search index type-specific implementations.

#### <span id="page-33-2"></span>*Search Index Type*

To add a new search index feature definition, add the configuration file *searchindexfeatures.properties* to the example cartridge. In this file, define the search index type as well as the class used to represent this index.

Content of the example *searchindexfeatures.properties*:

#Index-type.EngineID=IndexClassName SFProductSearch.mysearch=com.intershop.adapter.search\_mysearch.Index

#### <span id="page-34-0"></span>*Search Index Type Definition*

In the next step, describe the search index type using the search index type definition file. The following example illustrates some sections of the search index type definition. Refer to the file *SFProductSearch.mysearch.xml* provided with the example cartridge to see a complete definition with additional comments.

Once completed the type definition and the index classes (mentioned below) you can build the cartridge and restart the server. The new search index type should appear in the Search Index Preferences page of the back office available for activation. You should also be able to create a new search index configuration applying the new type as well as to add index attributes.

#### <span id="page-34-1"></span>*Search Index*

**Search Index**<br>
The search index object represents an index that usually residies) on the disk. It implements methods to query the search<br>
as methods to support the index lifecycle in the server (e.g., t<br>
Note that there i The search index object represents an index that usually resides as a file (or files) on the disk. It implements methods to query the search index as well as methods to support the index lifecycle in the server (e.g., load or unload). Note that there is a single instance created for each search index defined in the system. The search index object is held in memory by the search index manager.

*SearchIndexBaseImpl* constitutes the base implementation of a search index (in *bc\_foundation*), which is to be extended or overridden upon customization.

#### <span id="page-34-2"></span>*Search Index Configuration*

The search index configuration is used to store information about, for example, the selected indexed attributes for a search index. The search index configuration is associated to a specific search index implementation and to an implementing search index object. The configuration implementation is responsible for creating and updating appropriate search index configuration files with respect to the implemented index.

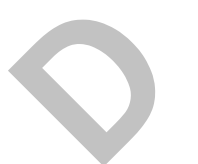

NOTE: The specific configurations may derive its specific configuration files from the common configuration.

The class *SearchIndexConfigurationImpl* maintains the search index configuration stored in the *ISH-config.xml* file.

#### <span id="page-34-3"></span>*Search Index Import Handler*

The search index import handler is responsible for creating and updating an index. The handler is instantiated upon starting the batch process for building and updating indexes (once for each indexing process). This handler is always search engine-specific.

*AbstractSearchIndexImportHandler* constitutes the abstract base class (in *bc\_foundation*) that instantiates and uses data providers given in a search index type definition.

#### <span id="page-35-0"></span>*Search Result*

This object is a common representation of the search result retrieved from an index. Generally, it provides methods for retrieving the actual hits from the query as well as helper methods for paging the search results. The search result is also used to resolve the hits of the current page back to objects that can be used to display the results.

In addition, the search result must provide implementations for the FilterAttribute/FilterAttributeEntry interfaces to enable the guided navigation as well as a list of SearchItem implementations to provide a breadcrumb trail of the search result in the storefront.

#### *Data Retrieval Queries*

The Enfinity Suite 6 query framework is used to obtain the store data from the database. This requires a query that delivers the objects to be indexed and, additionally, a query that retrieves the custom attributes for these objects.

In the example cartridge *ac\_search\_mysearch*, the already existing query *product/GeProductsToIndex* is used to get the products to be indexed. The used query is defined in the *SFProducts.mysearch.xml* as objectsToIndexQueryName.

To remove deleted data from the index, there is a query objectsToRemoveQueryName, which is executed when the index is updated. The objects retrieved from the removal query are handed over to the method removeObjectsfromSearchIndex of the index handler.

#### <span id="page-35-2"></span>*Data Provider Classes*

<span id="page-35-1"></span>**Data Retrieval Queries**<br>
The Enfinity Suite 6 query framework is used to obtain the state the database. This requires a query that retrieves the custom attributes and, additionally, a query that retrieves the custom attri Search index data providers are classes that can be plugged-in to the search indexing process to retrieve data for the search index from the Enfinity Suite 6 database or other data sources that are related to the indexed objects. By default, there are data providers to retrieve catalog data (category data and product data) and a data provider to retrieve pagelet content. Data providers are specified in the search index type definition.

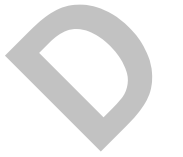

NOTE: The query framework lookup for queries relies on the assigned cartridges for a site. The search cartridge is assigned automatically to the backoffice and storefront site when activating the search index feature.

There are a number of basic abstract classes that help defining and implementing additional data providers.

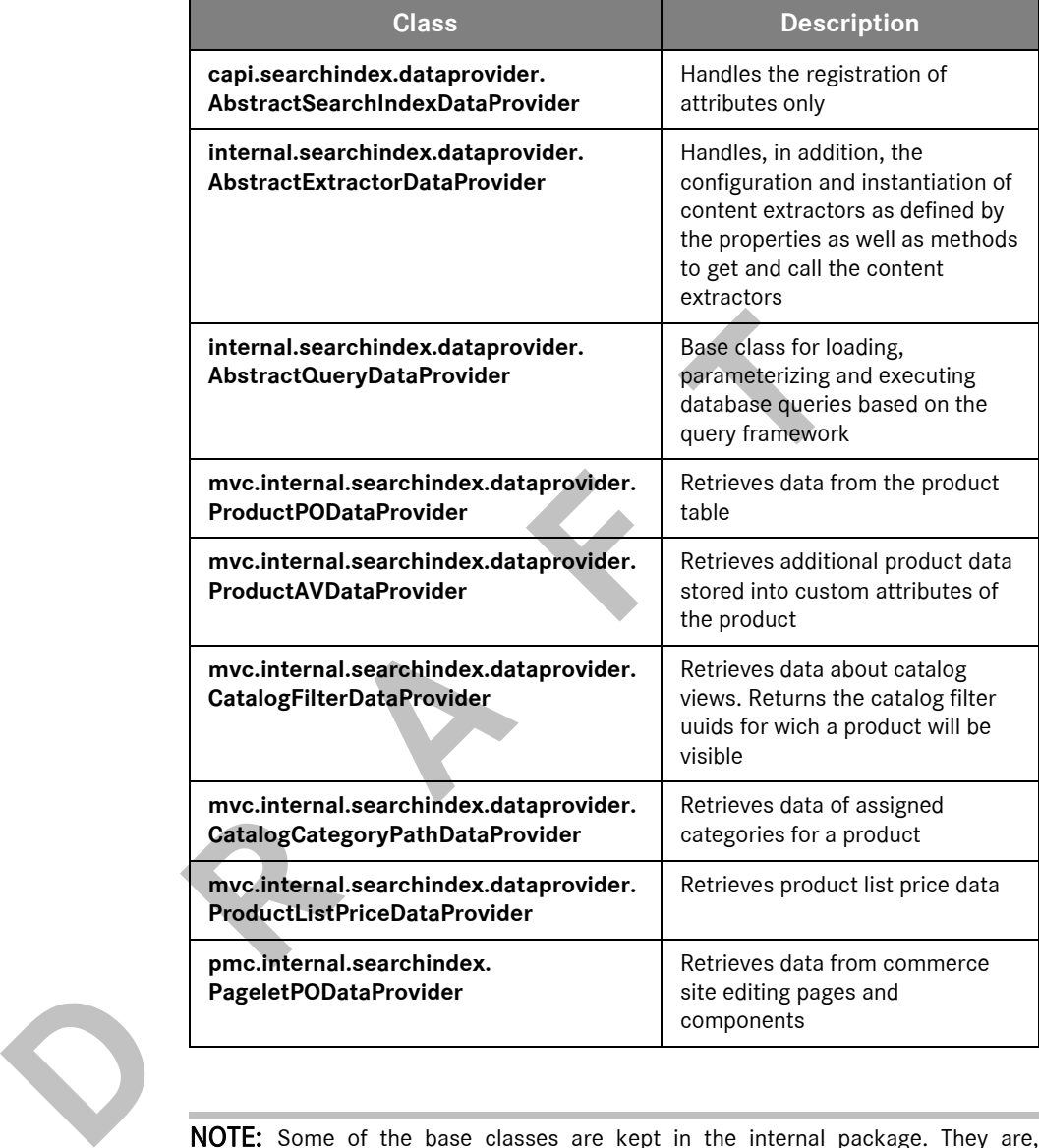

#### **Table 7: Data provider classes in** *bc\_foundation*

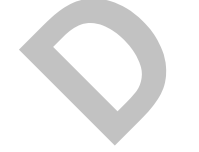

NOTE: Some of the base classes are kept in the internal package. They are, however, intended to be extended or overridden depending on the needs for new search index implementations.

#### <span id="page-36-0"></span>*Content Extractors*

A content extractor is intended to additionally process a specific index attribute value. It is used, for example, to process HTML content in the pagelet configuration parameters. The basic interface for content extractors included with *bc\_foundation* is *ContentExtractor*.

Content extractors can retrieve different types of content. If there are, for example, product attchements defined that contain links to documents located in the file system, a content extractor may take the file reference and retrieve content out of the attached documents for indexing. The *AbstractExtractorDataprovider* already provides an implementation to define and instantiate content extractors. These content extractors are specified in the properties of the data provider, like, for example

#example properties #for a specific extractor for an attribute that contain html values contentextractor.HTMLAttribute=html.xml # specify the type of extractor (regex|xml|full class name) html.xml.type=xml #ignore content inside of these tags html.xml.ignore=script,style #list of tags to index separately into title attribute html.xml.tag.target.title=h1 #add content of specified attributes from the following tags html.xml.attributes=img:alt,img:title,meta:content

There are two base implementations to extract text from HTML. They can be configured by specifiying regex or html. To instantiate your own implementations, specifiy a fully qualified class name. The parameters that are defined with the given prefix html.xml are passed to the init method of your content extractor.

To execute the content extracting, call the content extractor in your implementation of the getData method. The following code snippet illustrates the use of the methods provided with the *AbstractExtractorDataProvider*. It assumes that there is an extractor definition for the attributeName and that the value used for extracting is in the attributeValue object. If there is no content extractor for the attribute, the value is directly passed to the index data.

```
Mignore content inside of these tags<br>
Mul.xal.ignorescript,style<br>
Mul.xal.ignorescript,style<br>
Mul.xal.ignorescript,style<br>
Mul.xal.ignorescript,style<br>
Mul.xal.ignorescriptivites-in the following tags<br>
Mul.xal.a
                                ContentExtractor ce = getContentExtractor(attributeName);
                                   if(ce != null)
                                       {
                                         processContentExtractor(attributeValue, attributeName, ce, data);
                                      }
                                   else
                                      {
                                          data.put(attributeName, attributeValue);
                                      }
```
For another example of the property definitions of the provided extractors, refer to the *SFContentSearch.factfinder-ws.xml* located in *resources/ ac\_search\_factfinder/searchindex*.

#### <span id="page-37-0"></span>Back-Office Templates

Different search index types may require different configuration pages in the back office. To ease the integration of configuration pages without changing the original back office, you can use a search index-specific include to specify different tabs for the Search Index Detail view, like

*/searchindex/inc/[<FeatureID>].[<EngineID>\_]\_Tabs.isml*. The General tab is always available since it is used to display the general information about the search index, which is required for all search index types.

The tab include uses the following lookup:

- 1. a fully qualified tab include
- 2. a defined include for a specific engine
- 3. an include for the specific feature.

If there is no specific tab include available, the system displays the standard tabs as defined in the template *inc/SearchIndexTabs.isml* of the *sld\_ch\_base* cartridge.

For the ac\_search\_mysearch example cartridge, you can create a template *SFProductSearch.mysearch\_Tabs.isml* in searchindex/inc, as well as a corresponding pipeline *ViewMySearchConfig*.

#### <span id="page-38-0"></span>Storefront Templates

tass as denined in the template *mc/searchindex.joss.ismi* of the carridge.<br>
For the ac\_search\_inysearch example cartridge, you can creat<br> *SFProductSearch.mysearch\_Idus.isml* in searchindex/inc, as w<br>
a corresponding pipe The ASM provides standard templates that use the ASM interface to render a search result list, breadcrumbs, filter attribtues and the paging bar. The results of a search index search may, however, deliver different result objects for different index types. Therefore the ASM provides an include mechanism for templates to enable ASM implementation cartridges to replace or override the used standard templates. This mechanism can also be used for the search engine-specific customization of storefront templates.

To specify a template for use with a specific search index type, there is a section in the search index type definition file. The templates that are defined in this section are dynamically included if a specified template exists.

The currently used working template for displaying search results defines a number of template names that can be used to map to physical templates. The ASM and the default *SearchResult.isml* working template uses the following name keys to include additional templates:

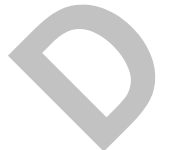

#### **Table 8: ASM template name keys**

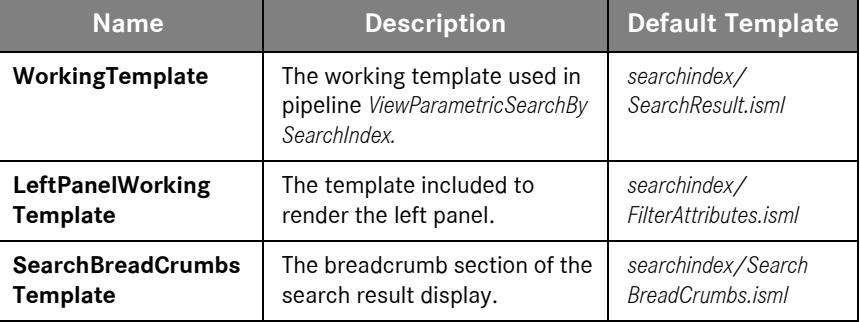

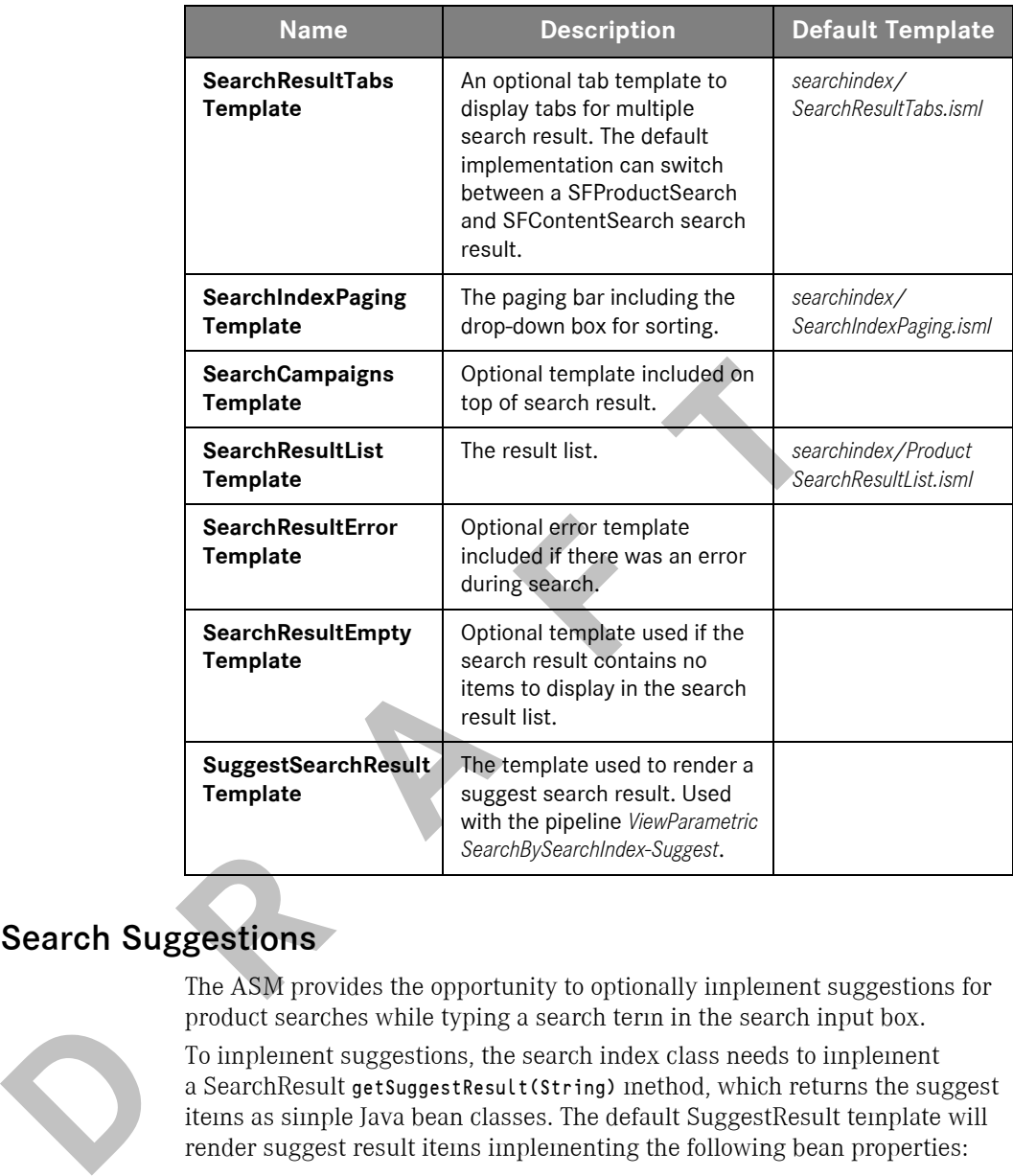

#### <span id="page-39-0"></span>Search Suggestions

The ASM provides the opportunity to optionally implement suggestions for product searches while typing a search term in the search input box.

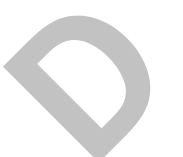

To implement suggestions, the search index class needs to implement a SearchResult getSuggestResult(String) method, which returns the suggest items as simple Java bean classes. The default SuggestResult template will render suggest result items implementing the following bean properties:

#### **Table 9: Suggest result properties**

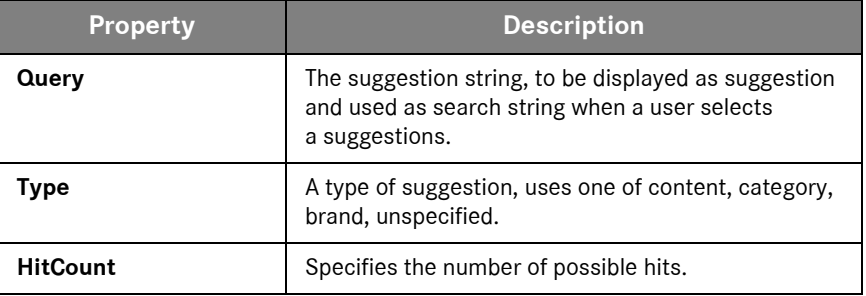

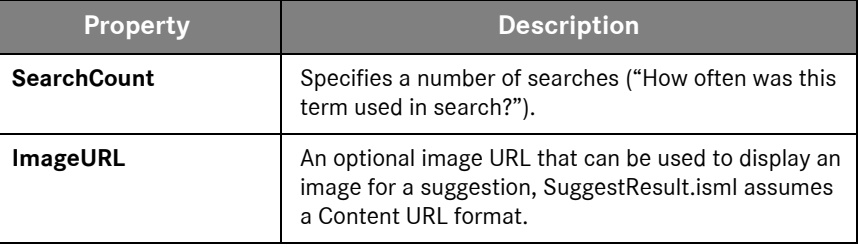

The use of suggestions is configurable by the search index configuration. Suggestions will be used if the isSuggestEnabled method of the search index configuration class returns true.

The *ac\_search\_mysearch* example demonstrates the use of suggestions. It will return a static suggest result if a user enters "su" as query string in the search index box. A real implementation must implement suggest results for real search terms.

#### <span id="page-40-0"></span>Search Engine Preferences

The advanced search module is prepared to support additional configuration settings that may be required for search engine integrations.

computation class returns true.<br>
The *accenta mysearch* example demonstrates the use of sug-<br>
will return a static suggest result if a user enters "su" as quer<br>
search index box. A real implementation must implement sug<br>
r To define search index preferences for a specific search engine, you can add preference definitions to the search index preference group (SearchIndexPreferences). These search engine preferences are then displayed on the search index preferences page in the back office. To associate the preferences to a specific search engine, make sure that the corresponding search engine ID precedes the actual preference identifier. The following example illustrates the preference definition of the *ac\_search\_mysearch* example cartridge.

#### ■ *PreferenceDefinitions.properties*

# mysearch example preference mysearch.ExamplePreference = SearchIndexPreferences;3;;true;

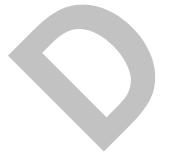

#### ■ *PreferenceDefinitionInformation.properties*

# example preference description mysearch.ExamplePreference = A sample preference showing the usage of preferences to configure search engine specific configuration values.